# **SONY**

# ДОМАШЕН АУДИО СИСТЕМ

Упатство за употреба

BLUETOOTH Вклучување Диск/USB репродукција Префрлање преку USB Тјунер Прилагодување звук Други операции Дополнителни информации

SHAKE-X7D/SHAKE-X3D

# **ПРЕДУПРЕДУВАЊЕ**

### **За намалување на ризик од пожар или електричен шок, апаратот не го изложувајте на дожд или влага.**

За намалување на ризик од пожар, не ги покривајте отворите за вентилација на апаратот со весници, чаршафи, завеси и др.

Апаратот не го изложувајте на незаштитен пламен (на пр. запалени свеќи). За намалување на ризик од пожар или електричен шок, апаратот не го изложувајте на пад или прскање и врз него не ставајте предмети полни со течност, како на пр. вазни. Бидејќи главниот приклучок се користи за исклучување од штекер, поврзете го уредот во лесно достапен штекер. Доколку забележите неправилност, исклучете го веднаш од штекер. Апаратот не го ставајте во затворен простор, како на пр. библиотека или вграден кабинет. Батериите или апаратот со вметнати батерии не ги изложувајте на прекумерна топлина, како на пр. сончева светлина или пожар.

Уредот не е исклучен од електричната мрежа се додека е поврзан во штекер, дури и ако самиот се исклучи. Валидноста на СЕ ознаката е ограничена само на тие земји каде што се спроведува легално, главно во земјите од Источно Европскиот регион. Оваа опрема е тестирана и е во согласност со ограничувањата поставени од EMC Директивата за користење на кабел за поврзување пократок од 3 метри.

# **ВНИМАНИЕ**

Користење на оптички инструменти со овој производ може да зголеми опасност за очите.

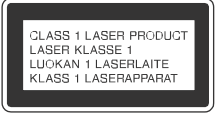

Овој апарат е класифициран како CLASS 1 LASER производ под IEC 60825-1:2007. Оваа ознака е поставена на задниот дел од куќиштето.

При распакување или ракување со голем и/или тежок звучник, внимавајте уредот да го држите со двајца или повеќе луѓе. Ако ви падне може да се повредите и/или да направите материјална штета.

### **За купувачите во Европа**

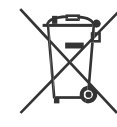

**Исфрлање на потрошени батерии и електрична и електронска опрема (применлива во ЕУ и други Европски земји со посебни собирни системи)**

Овој симбол на производот, на батеријата или на опаковката покажуваат дека производот и батеријата не треба да се третираат како домашен отпад. На некои батерии овој симбол може да се користи во комбинација со хемиски симбол. Хемиски симбол за жива (Hg) или олово (Pb) се додаваат ако батеријата содржи повеќе од 0.0005% жива или 0.004% олово. Со правилно исфрлање на овој производ и батериите ќе придонесете во спречување на потенцијални негативни последици врз животната околина и врз човековот здравје. Со рециклирање на материјали ќе помогнете да се зачуваат природните ресурси.

Во случај производот да треба постојано да биде поврзан со вградената батерија, дали поради безбедносни причини, изведба или интегритед на податоците, батеријата треба да биде заменете од квалификуван сервисер. Да обезбедите правилно третирање на батеријата и електричната или електронска опрема кои се веќе на крај од своето времетраење, однесете ги во собирен центар за рециклирање на електрична и електронска опрема. За сите други батерии, видете во делот како батеријата безбедно да ја извадите. Батеријата однесете ја во собирен центар за рециклирање на потрошени батерии. За подетални инфромации за рециклирање на овој производ или батеријата, контактирајте ја локалната канцеларија за рециклирање, комунална хигиена или продавницата каде сте го купиле овој производ или батерија.

# **Забелешка за купувачите: Следнава информации се применува само за опрема купена во земји кои ги применуваат ЕУ Директивите.**

Овој производ е произведен од Sony Corporation, 1-7-1 Konan Minato-ku Tokyo, 108-0075 Јапонија. Прашања поврзани со усогласеноста на производот врз основа на законодавството на ЕУ треба да се адресираат на овластениот претставник, , Sony Deutschland GmbH, Hedelfinger Strasse 61, 70327 Штутгарт, Германија. За сервис или гаранција, обратете се на адресите обезбедени во сервисната книшка или гарантниот лист.

Со ова, Sony Corp., изјавува дека оваа опрема е во согласност со основите барања и други релевантни одредби на Директивата 1999/5/EC.

За детали, пристапете на следната URL:

http://www.compliance.sony.de/

# $\epsilon$

Овој Домашен аудио систем е наменет за аудио и видео репродукција на дискови или USB уред, пуштање музика од NFCкомпатибилен паметен телефон или BLUETOOTH уред и FM/AM тјунер. Овој систем содржи и караоке.

- **PP** е заштитен знак на DVD Format/ Logo Licensing Corporation.
- "DVD+RW", "DVD-RW", "DVD+R", "DVD-R", "DVD VIDEO" и "CD" logos се заштитни знаци.
- •MPEG Layer-3 аудио технологија за кодирање и патенти лиценцирани од Fraunhofer IIS and Thomson.
- •Windows Media е и регистрирана трговска марка и заштитен знак на Microsoft Corporation во САД и/или други земји.
- Овој производ е заштитен се одредени интелектуални права на Microsoft Corporation. Користење и дистрибуција на ваква технологија надвор од овој производ не е дозволена без лиценца од Microsoft или од овластен претставник на Microsoft.
- "WALKMAN" и "WALKMAN" логото се регистрирани трговски марки на Sony Corporation.
- •Овој систем вклучува Dolby\* Digital.
	- \* Произведен под лиценца од Dolby Laboratories. Dolby и дупло-D симболот се заштитни знаци на Dolby Laboratories.
- •BLUETOOTH® ознаката и логото се регистрирани трговски марки сопственост на Bluetooth SIG, Inc. и било каква употреба на овие знаци од страна на Sony Corporation се со лиценца. Други заштитни знаци и трговски имиња се сопственост на нивните производители.
- •N ознаката е заштитен знак или регистрирана трговска марка на NFC Forum, Inc. во САД и во други земји.
- •Android™ е заштитен знак на Google Inc.
- •Google Play™ е заштитен знак на Google Inc.
- **Лиценци и заштитни знаци** •Apple, Apple logo, iPhone иiPod touch се заштитни знаци на Apple Inc., регистриран во САД и други земји. App Store е сервисен знак на Apple Inc.
	- "Made for iPod" и "Made for iPhone" значат дека електронските додатоци специјално се дизајнирани за поврзување само со iPod или iPhone и назначени се од производителот кон стандардите на Apple. Apple не е одговорен за работата на овој уред или неговата усогласеност со безбедносните и реулаторните стандарди. Запомнете дека употреба на овие додатоци со iPod или iPhone може да влијаат врз безжичните перформанси.
	- •ОВОЈ ПРОИЗВОД Е ЛИЦЕНЦИРАН ПОД MPEG-4 VISUAL PATENT PORTFOLIO ЛИЦЕНЦА ЗА ЛИЧНА И НЕКОМЕРЦИЈАЛНА УПОТРЕБА ЗА
		- (i) КОДИРАЊЕ ВИДЕО ВО СОГЛАСНОСТ СО MPEG-4 VISUAL STANDARD ("MPEG-4 VIDEO") И/ИЛИ
		- (ii) ДЕКОДИРАЊЕ MPEG-4 VIDEO КОЕ Е КОДИРАНО ЗА ЛИЧНА И НЕКОМЕРЦИЈАЛНА АКТИВНОСТ И/ИЛИ Е ДОБИЕН ОД ВИДЕО ПРОВАЈДЕР ЛИЦЕНЦИРАН ЗА ИЗНАЈМУВАЊЕ MPEG-4 ВИДЕО.

НИЕДНА ЛИЦЕНЦА НЕ Е ОДОБРЕНА ИЛИ НАВЕСТА ЗА БИЛО КАКВА ДРУГА УПОТРЕБА. ДОПОЛНИТЕЛНИ ИНФОРМАЦИИ ВКЛУЧУВАЈЌИ ГИ И ПРОМОТИВНИ, ИНТЕРНИ И КОМЕРЦИЈАЛНИ УПОТРЕБИ И ЛИЦЕНЦИ МОЖЕ ДА СЕ ДОБИЈАТ ОД MPEG LA, L.L.C.

# HTTP://WWW.MPEGLA.COM

•Сите други заштитни знаци се сопственост на нивните производители.

•Во ова упатство, ™ и ® ознаките не се наведени.

# За ова упатство

- •Инструкциите во ова упатство се за модели SHAKE-X7D и SHAKE-X3D. Во ова упатство SHAKE-X7D се користи за илустративна цел освен ако не е наведено друго.
- •Ова упатство главно објаснува операции преку далечинскиот, но некои операции може да се изведат преку копчињата на уредот и имаат исто или слично име.
- Икони, како риму, како што се наведени на почеток на секое објаснување покажува тип на медиум кој може да се користи за објаснување на функцијата.
- •Некои илустрации се прикажани како концепти и може да се разликуваат од вистинскиот производ.
- •Ставките прикажани на ТВ екранот може да се разликуваат во зависност од подрачјето.
- •Фабричките дотерувања се подвлечени.
- •Текст затворен во загради ([--]) се прикажува на ТВ екранот и текст затворен со дупли наводници ("--") се прикажува на панелот.

# Содржина

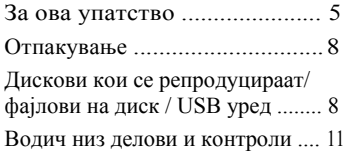

# **Вклучување**

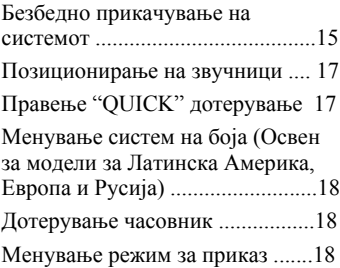

# BLUETOOTH ............................. 38 **Диск/USB репродукција**

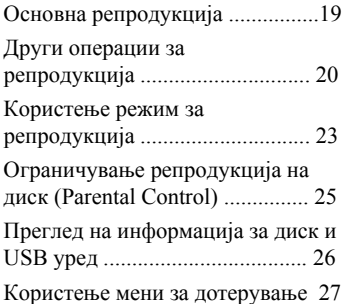

# **Префрлање преку USB**

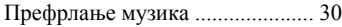

# **Тјунер**

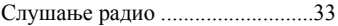

# **BLUETOOTH**

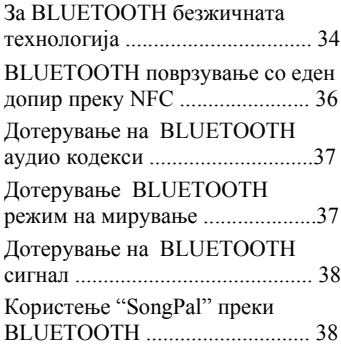

# **Прилагодување звук**

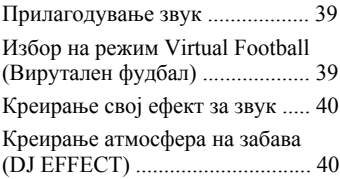

# **Други операции**

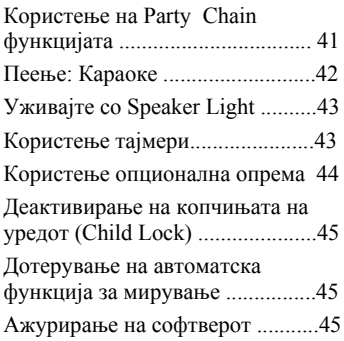

# **Дополнителни информации**

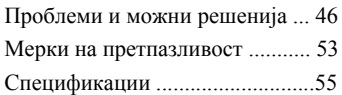

- 
- •R03 (големина AAA) батерии (2) •FM/AM антена (1) **Забелешки**
- 

# **Само** формати: **SHAKE-X7D**

- Уред: HCD-SHAKEX7(1)
- •Систем на звучници: SS-SHAKEX7 (2)
- •Кабел за струја
	- ‐Само модели за Латинска Америка, Среден Исток и Африка (2)\*
	- ‐Други модели (1)
- \* Количината на испорачан кабел за струја зависи од подрачјето.

# **Само SHAKE-X3D**

- Уред: HCD-SHAKEX3 (1)
- •Систем на звучници: SS-SHAKEX3 (2)
- •Кабел за струја (1)
- •Адаптер за струја (1) (испорачано само во одредени подрачја) Адаптер за струја не се користи во Чиле. Овој адаптер се користи во земји каде што е потребно.

# Дискови кои се репродуцираат/фајлови на диск/USB уред

# **Дискови кои се репродуцираат**

- •DVD VIDEO
- •DVD-R/DVD-RW во DVD VIDEO формат или видео формат
- •DVD+R/DVD+RW во DVD VIDEO формат
- •VIDEO CD (Ver. 1.0, 1.1 и 2.0 дискови)
- •Super VCD
- •CD-R/CD-RW/CD-ROM во VIDEO CD формат или супер VCD формат
- •AUDIO CD
- •CD-R/CD-RW во AUDIO CD формат

# **Фајлови кои се репродуцираат на диск /USB уред**

• Музички: MP3  $files^{1/2}$  (.mp3), WMA files<sup>2)3)</sup> (.wma), AAC files<sup>2)3)</sup> (.m4a/ .mp4/.3gp)

- Фото: JPEG фајлови<sup>4)</sup> (. jpg/. jpeg/.jpe)
- **Отпакување Видео:** MPEG4 фајлови<sup>5)</sup> (.mp4/.m4v), Xvid фајлови (.avi) •Далечински управувач (1)

- •Дисковите мора да бидат во следните
	- CD-ROM/-R/-RW во DATA CD формат кој содржи MP31)2), JPEG4), MPEG45) и Xvid фајлови и е во согласност со ISO 96606) Level 1/Level 2 или Joliet (проширен формат).
	- DVD-ROM/-R/-RW/+R/+RW во DATA DVD формат кој содржи MP31)2), JPEG4), MPEG4<sup>5)</sup>и Xvid фајлови и е во согласност со UDF (Universal Disk Format).
- Системот ќе се обиде да ги репродуцира сите податоци со горенаведените екстензии, дури и ако не се во MP3/ WMA/AAC/ JPEG/MPEG4/Xvid формат. Со репродукција на овие податоци може да се создаде гласен звук кој може да го оштети системот.
- <sup>1)</sup> MP3 (MPEG 1 Audio Layer 3) е стандарден формат дефиниран од ISO/MPEG за компресирани аудио податоци. MP3 фајловите мора да се во MPEG 1 Audio
- Layer 3 формат.<br><sup>2)</sup> Фајлови со авторска заштит (Digital Rights
- 
- Management) не се репродуцираат.<br><sup>3)</sup> Само USB уред.<br><sup>4)</sup> JPEG фајловите мора да се во согласност со DCF фајл формат на слика. (DCF "Design rule for Camera File System": Стандард за слика за дигитален фотоапарат регулиран од Здружението за електроника и информатичка технологија
- во Јапонија (JEITA).) 5) MPEG4 фајловите мора да се снимени во MP4 фајл формат. Поддржани видео и аудио кодекси се следните:
	- Видео кодекс: MPEG4 Simple Profile (AVC не е поддржан.)
	- Аудио кодекс: AAC-LC (HE-AAC не е
- поддржан.) 6) Логички формат на фајлови <sup>и</sup> папки на CD-ROM, дефиниран од ISO (International Organization for Standardization).

# **Дискови/фајлови кои не може да се репродуцираат**

- •Не може да ги репродуцирате следните дискови
	- ‐BD (Blu-ray Discs)
	- ‐CD-ROM снимени во PHOTO CD формат
	- ‐Дел од CD-Extra or Mixed CD\*
	- ‐CD графички диск
	- ‐Супер аудио CD
	- ‐ DVD аудио
	- ‐ DATA CD/DATA DVD кој е креиран во Packet Write формат
	- ‐ DVD-RAM
	- ‐ DATA CD/DATA DVD кој не е правилно финализиран
	- ‐CPRM (Content Protection for Recordable Media) компатибилен DVD-R/-RW снимен во Copy-Once програми
	- ‐Дискови кои имаат нестандардна форма (пр. срце, коцка, ѕвезда)
	- ‐Диск кој има прикачено леплива лента, хартија или стикер
- •Не може да ги репродуцирате следниве фајлови
	- ‐JPEG фајлови кои се поголеми од 3,072 (ширина) × 2,048 (висина) пиксели во морнален режим или повеќе од 3,300,000 пиксели во Progressive JPEG режим кој воглавно се користи за интернет веб страни.
	- ‐Видео фајлови кои се поголеми од 720 (ширина) × 576 (висина) пиксели.
	- ‐Слики и видео фајлови со голем сооднос на ширина.
	- ‐WMA фајлови во WMA DRM, WMA Lossless или WMA PRO формат.
	- ‐ AAC фајлови во AAC DRM или AAC Lossless формат.
	- ‐ AAC фајлови кодирани на 96 kHz.
	- ‐Фајлови кои се шифрирани или заштитени со лозинка.
	- ‐Фајлови со DRM (Digital Rights Management) заштита со авторски права.
	- ‐ MP3 PRO аудио фајл може да се репродуцира како MP3 фајл.
- Системот може да не репродуцира Xvid фајл кога фајлот е комбиниран од два или повеќе Xvid фајлови.
- Системот не може да репродуцира некои Xvid фајлови кои се подолги од 2 часа.
- \* Мешано CD: Овој формат ја снима првата песна и аудио (AUDIO CD) на втората и последователната песна во сесијата.

# **Забелешки за CD-R/-RW и DVD-R/-RW/+R/+RW**

- •Во некои случаи, CD-R/-RW и DVD-R/-RW/+R/+RW не може да се репродуцираат на овој систем поради квалитетот на снимање или физичката состојба на дискот или карактеристиките на уредот и софтверот за снимање. За повеќе информации, видете во упатството за употреба на уредот за снимање.
- •Некои функции за репродукција може да не работат со некои DVD+R/+RW, дури и ако правилно се завршени. Во овој случај, погледнете го дискот со нормална репродукција.

# **Забелешка за дисковите**

- •Овој производ е дизајниран за репродукција на дискови кои се во согласност со Compact Disc (CD) стандардите.
- •DualDisc и некои музички дискови кодирани со технологија за авторска заштита не се во согласност со CD стандардите. Па затоа, овие дискови може да не се компатибилни со овој производ.

# **Забелешка за мултисесиски диск**

Овој систем може да репродуцира непрекинато сесии на диск кога се снимени во исто формат како и првата сесија. Но, не се гарантира репродукција.

# **Забелешка за DVD VIDEO и VIDEO CD операции за репродукција**

Некои операции за репродукција за DVD VIDEO или VIDEO CD може намерно да се ограничени од производителот на софтверот. Затоа, некои карактеристики за репродукција може да не се достапни. Прочитајте го упатството за употреба на DVD VIDEO или VIDEO CD.

# **Забелешка за фајлови кои може да се репродуцираат**

- •Репродукцијата може да потрае подолго време пред да почне кога:
	- ‐ DATA CD/DATA DVD/USB уредот е снимен со комплицирана структура.
	- ‐ аудио фајлови, фајлови со слики или видео во друга папка во моментот се репродуцираат.
- •Системот може да репродуцира DATA CD/ DATA DVD или USB уред во следните услови:
	- ‐ до длабочина од 8 папки
	- ‐ до 300 папки
	- ‐ до 999 фајлови на диск
	- ‐ до 2,000 фајлови на USB уред
	- ‐ до 650 фајлови во папка

Овие броеви може да се разликуваат во зависност од конфигурацијат ана фајлот или папката.

- •Папки кои немаат аудио фајлови или видео фајловите се прескокнуваат.
- •Фајлови префрлени со уред како на пр. компјутер може да не се репродуцираат редоследно како што се префрлени.
- •Редоследот на репродукција може да не се применува во зависност од софтверот кој се користи за креирање на аудио фајл, фајл со слика или видео.
- •Не се гарантира компатибилност со сите MP3/WMA/ AAC/MPEG4/Xvid софтвер за кодирање/пишување, уреди и медиуми за снимање.
- •Во зависност од Xvid фајлот, сликата може да не е јасна или звукот да прескокнува.

# **Забелешка за USB уреди**

- •Овој систем не гарантира работа со сите USB уреди.
- •Иако има голем број на комплексни функции за USB уреди, содржината за репродукција на USB уредот кој е поврзан со системот се само музика, фотографии и видео. За детали, видете во упатството за употреба на USB уредот.
- •Кога е ставен USB уред, системот ги чита сите фајлови на USB уредот. Ако на USB уредот има многу папки или фајлови, може да потрае подолго време пред да заврши со читање на USB уредот.
- •Системот и USB уредот не го поврзувајте преку USB хаб.
- •Со некои поврзани USB уреди може да има доцнење пред системот да ја изврши операцијата.
- •Редоследот на репродукција за системот може да се разликува од редоследот на репродукција на поврзаниот USB уред.
- •Пред да користите USB уред проверете да не има вирус на фајловите на USB уредот.

# **Веб страни за компатибилни уреди**

Проверете ги долунаведените веб страни за најнови информации за компатибилни USB и BLUETOOTH уреди. За купувачите во Латинска Америка: <http://esupport.sony.com/LA> За купувачите во Европа и Русија: <http://www.sony.eu/support> За купувачите во други земји/региони: <http://www.sony-asia.com/support>

# Водич низ делови и контроли

# **Горна плоча**

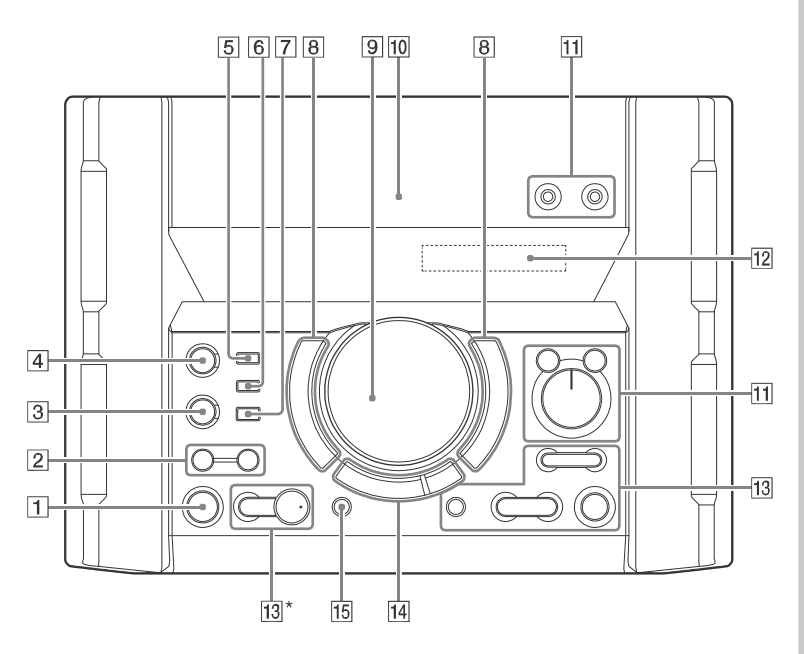

# **Предна плоча**

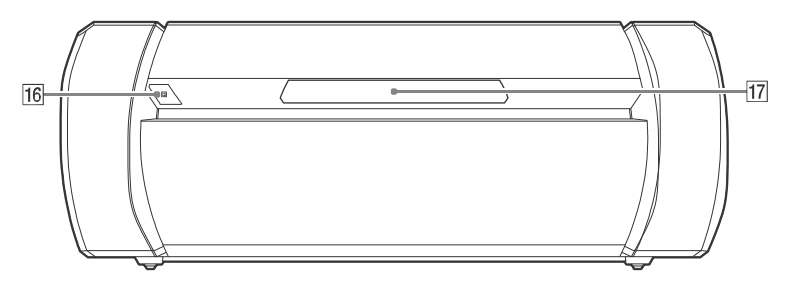

\* Копчето има сензибилна точка. Користете ја оваа точка како водич при работа со системот.

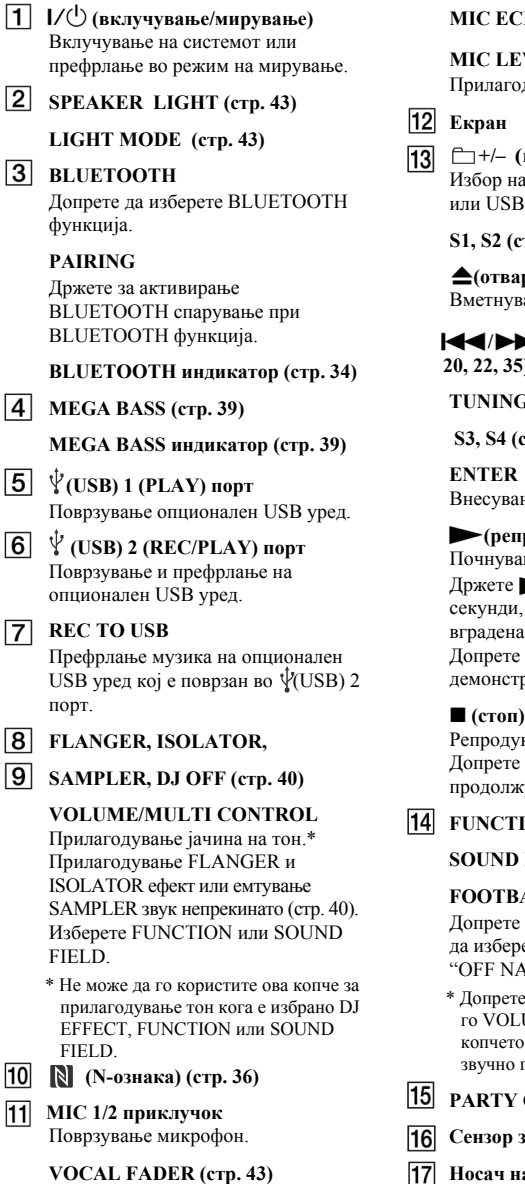

# **MIC ECHO (стр. 42)**

# **VEL (MIN/MAX)**

дување тон на микрофон.

# **+/– (избор на папка)**

а папка на диск со податоци уред.

**S1, S2 (стр. 40)**

**(отварање/затварање)** ање или вадење диск.

 **/ (назад/напред) (стр. 19, 20, 22, 35)**

**G**+/– (**cтр**. 33

**(cтp. 40)** 

Внесување дотерувања.

# **(репродукција)**

нье со репродукција. на уредот повеќе од 2 на системот ќе се прикаже демонстрација на звук. ■ да престане рацијата.

кцијата прекинува. двапати за откажување ување на репродукцијата.

# $\mathbf{ION}^*$

# **FIELD\***

# **FOOTBALL (стр. 39)**

го ова копче непрекинато ете "ON NARRATION" или ARRATION"

е го ова копче, потоа допрете UME/MULTI CONTROL да изберете функција или поле и потоа допрете ENTER.

**PARTY CHAIN (стр. 41, 42, 51)** 

- **Сензор за далечинско**
- **Носач на диск** Щ

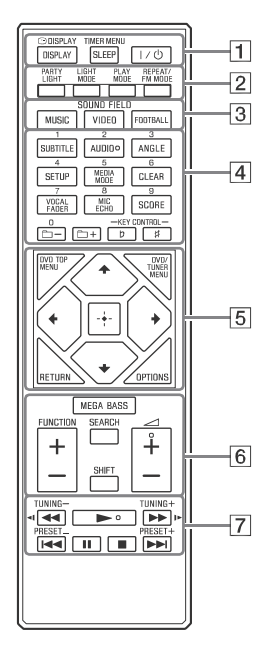

#### **Забелешки**

- Нумеричкото копче  $2$ /AUDIO,  $\angle$ + и копчињата имаат сензибилна точка. Користете ја оваа точка како водич при работа со системот.
- За користење на розовото копче, држете SHIFT (6), потоа допрете на копчето.

# **DISPLAY (стр. 18, 27, 33, 35)**

# **DISPLAY (стр. 24, 26)**

**SLEEP (стр. 43)** 

# **TIMER MENU (стр. 18, 44)**

**(вклучено/мирување)** Вклучување на системот или дотерување во режим на мирување.

**Далечински управувач PARTY LIGHT (стр. 43) LIGHT MODE (стр. 43) PLAY MODE (стр. 23, 24, 31) REPEAT/FM MODE (стр. 25, 33) SOUND FIELD копчиња (стр. 39) MUSIC, VIDEO, FOOTBALL Нумерички копчиња** Избор на песна, поглавје или фајл. Меморира или дотерува радио станица. Внесување пасворд. **SUBTITLE (стр. 21) AUDIO (стр. 22, 26) ANGLE (стр. 21) SETUP (стр. 17, 25, 27, 51) MEDIA MODE (стр. 19, 20, 24, 32) CLEAR (стр. 21, 24) VOCAL FADER (стр. 43) MIC ECHO (стр. 42) SCORE (стр. 43) +/– (избор на папка)** Избор на папка од диск со податоци или USB уред. **KEY CONTROL**  $\mathbf{D}/\mathbf{H}$  (стр. 43) **5** DVD TOP MENU Приказ на DVD наслов на ТВ екран. **DVD/TUNER MENU (стр. 20, 21, 34) RETURN (стр. 20, 24) OPTIONS** Влез или излез од мени со опции.  $4/4/4/4$ Избор на ставки од менито. 區 Внесување дотерување.

# **MEGA BASS (стр. 39)**

**FUNCTION +/–** Избор на функција.

# **SEARCH (стр. 20, 21, 24)**

**SHIFT**

Држете за активирање на копчињата обоени во розово.

**+/–** Прилагодување јачина на тон.

**/ (назад/брзо напред) (стр. 20, 35)**

> $\blacktriangleleft$  **|** /**|**  $\blacktriangleright$  (crp. 20) Гледање забавена репродукција.

**TUNING+/– (стр. 33)**

**(репродукција)** Почеток на репродукција.

**/ (назад/напред) (стр. 19, 20, 22, 35)**

**PRESET+/– (стр. 34)**

**(пауза) (стр. 19, 20, 35)**

# **(стоп)**

Прекинување на репродукција. Допрете двапати за откажување продолжување на репродукција. Прекинување на вграден звук за демонстрација.

# Безбедно прикачување на системот

# **SHAKE-X7D/SHAKE-X3D**

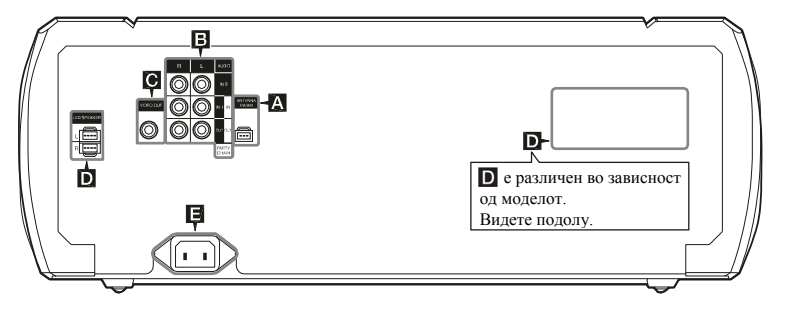

# D SHAKE-X7D SHAKE-X3D **RIGHT SPEAKER** LEFT SPEAKER **Q Q Q Q 0000**

# Антена

Најдете место и ориентација која обезбедува добар прием при дотерување на антената.

Антената чувајте ја подалеку од каблите за звучници, кабелот за напојување и USB кабелот да не се појави шум.

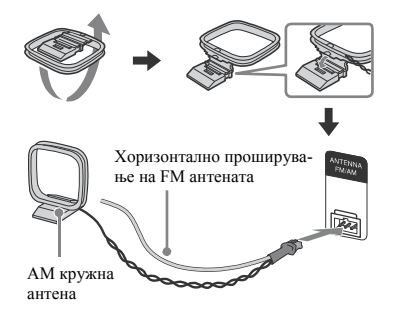

# Аудио

Користете аудио кабел (одделно се продава)да направите поврзување на следниот начин:

# – AUDIO OUT/PARTY CHAIN OUT

- L/R приклучоци
- Поврзете аудио влезен приклучок во опрема по избор.
- Поврзете друг аудио систем да уживате во функцијата Party Chain (стр. 41).
- AUDIO IN 1/PARTY CHAIN IN L/R приклучоци
	- Поврзете во аудио излезен приклучок на ТВ или на аудио/видео опрема. Звукот се слуша низ овој систем.
	- Поврзете во друг аудио систем да уживате во функцијата Party Chain (стр. 41).

# – AUDIO IN 2 L/R приклучоци

Поврзете во аудио излезен приклучок на компјутер или уред за игри. Звукот се емитува преку овој систем.

# **C** VIDEO OUT приклучок терминалите.

Користете видео кабел (одделно се продава) да поврзете во видео влезен приклучок на ТВ или проекторот.

# **Забелешка**

Овој уред не го поврзувајте во ТВ преку видео дек.

# **Звучници**

– LED SPEAKER терминали

Поврзете го LED SPEAKER конекторот на звучникот во овој терминал. Осветлувањето на звучниците ќе реагира во согласност со изворот на музика. Можете да изберете шема на осветлување и боја во согласност со вашите желби (стр. 43).

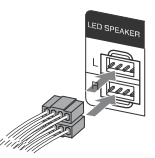

автоматски прекинува. –**LEFT SPEAKER и RIGHT SPEAKER терминали** (само SHAKE-X7D)

– **SPEAKERS терминали** (само SHAKE-X3D)

**Пр.:**

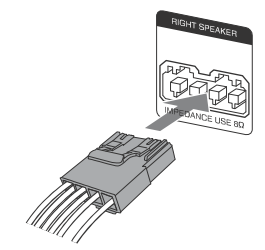

# **Забелешки**

- Користете ги само испорачаните звучници.
- При поврзување на каблите за звучници, конекторите ставете ги директно во

# **Напојување**

Поврзете го кабелот за струја во уредот, потоа приклучете го во штекер.

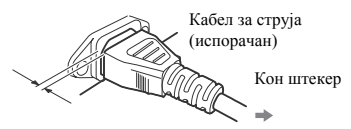

Останува малку простор меѓу приклучокот и задниот панел дури и кога кабелот за напојување е целосно вметнат. Кабелот би требало да биде поврзан на овој начин. Ова не е дефект

## **Забелешки**

- •Ако кабелот за струја на вашиот уред не одговара со штекерот, прикачете го испорачаниот адаптер за струја (само за модели со испорачан адаптер за струја).
- •На екранот се прикажува демо. Допрете да го вклучите системот и демото

# **Вметнување батерии**

Ставете две испорачани R03 (големина AAA) батерии да одговара поларитетот како што е прикажано подолу.

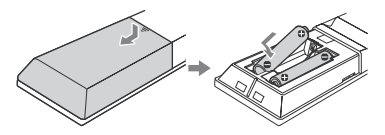

#### **Забелешки**

- Не мешајте стари батерии со нови или различни типови на батерии.
- Ако не го користите далечинскиот подолго време, извадете ги батериите да не истечат или корозираат.

# Позиционирање на звучници

Да добиете оптимални перформанси од системот, ние препорачува звучниците да ги поставите на следниот начин.

- А Уред
- В Звучник (лев)
- С Звучник (десен)
- D ТВ

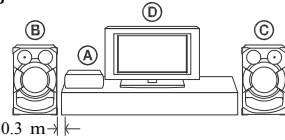

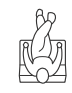

# Изведување "QUICK"

# дотерување

Пред да го користите системот, може да направите минимални основни прилагодување во "QUICK" дотерувањето.

- 1 **Вклучете го ТВ <sup>и</sup> изберете видео излез.**
- 2 **Допрете за вклучување на системот.**

# 3 **Допрете FUNCTION +/– непрекинато да изберете "DVD/CD", "USB 1" или "USB 2".**

На долниот дел од ТВ екранот се прикажува порака [Press ENTER to run QUICK SETUP.].

4 **Допрете без да ставите диск или да поврзете USB уред.** 

[LANGUAGE SETUP] се прикажува на ТВ екранот. Прикажаните ставки може да се разликуваат во зависност од компјутерот или регионот.

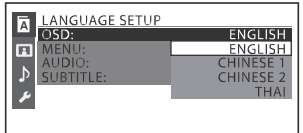

5 **Допрете / непрекинато да изберете јазик и потоа допрете .** [VIDEO SETUP] се прикажува на ТВ

екранот.

6 **Допрете / непрекинато да изберете дотерување кое одговара на Вашиот** 0.3 m **тип на ТВ и допрете .**

Откако на ТВ екранот ќе се прикаже [QUICK SETUP is complete.], системот е спремен за репродукција.

# **За рачно менување дотерување**

Видете "Користење мени за дотерување" (стр. 27).

# **Откажување на "QUICK" дотерување**

Допрете SETUP.

### **Забелешка**

Се прикажува порака кога ќе го вклучите системот за прв пат или откако ќе направите "RESET" (стр. 51).

# Менување боја на системот

(Освен за моделите за Латинска Америка, Европа и Русија)

Дотерајте ја бојата во PAL или NTSC во зависност од системот на боја на ТВ. Секогаш кога ќе ја правите наведената постапка, бојата се менува на следниот начин:  $NTSC \longleftrightarrow PAL$ 

Користете ги копчињата на уредот да ја направите оваа операција.

- 1 **Допрете за вклучување на системот.**
- 2 **Допрете FUNCTION, потоа завртете го копчето VOLUME/ MULTI CONTROL да изберете "DVD/CD", потоа допрете ENTER.**
- 3 **Држете на DJ OFF и FOOTBALL повеќе од 3 секунди.** "COLOR NTSC" или "COLOR PAL"

се прикажува на екранот.

# Дотерување часовник

Часовникот не може да го дотерате во Режим на заштеда на енергија.

- 1 **Допрете за вклучување на системот.**
- 2 **Држете на SHIFT, потоа допрете TIMER MENU.**

"PLAY SET" се прикажува на екранот. Допрете  $\rightarrow$  /  $\rightarrow$  непрекинато да изберете "CLOCK SET" и допрете $[+]$ .

- 3 **Допрете / непрекинато да дотерате час и допрете .**
- 4 **Допрете / непрекинато да дотерате минути и допрете .**

# Менување екран за приказ

# **Допрете DISPLAY непрекинато кога системот е исклучен.**

# **Демо**

Демото е вклучено.

# **Нема приказ (Режим на заштеда)**

Екранот е исклучен за заштеда на напојување. Тајмерот и часовникот продолжуваат да работат

# **Часовник**

По неколку секунди приказот на часовникот автоматски се префрла во Режим на заштеда на напојување.

# Диск/USB репродукција

# Основна репродукција

DVD-V VIDEO CD CD DATA CD DATA DVD USB

# 1 **Допрете FUNCTION +/– непрекинато да изберете "DVD/CD", "USB 1" или "USB 2".**

Може да ги користите копчињата на уредот. Допрете FUNCTION, потоа завртете го копчето VOLUME/MULTI CONTROL да изберете "DVD/CD", "USB 1" или "USB 2" и потоа допрете ENTER.

# 2 **За DVD/CD функција:**

Допрете на уредот за отварање на носачот за диск и ставете го дискот со етикетата нагоре.

При репродукција на 8 cm диск како на пр. едно CD, ставете го во внатрешниот круг на носачот

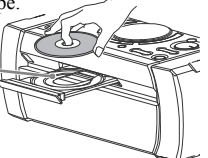

Допрете Аповторно на уредот за затварање на носачот за диск.

Носачот за диск не го туркајте со сила бидејќи може да го оштетите.

# **За USB функција:**

Поврзете го USB уредот во  $\Psi$ (USB) 1 или  $\Psi$ (USB) 2 портот.

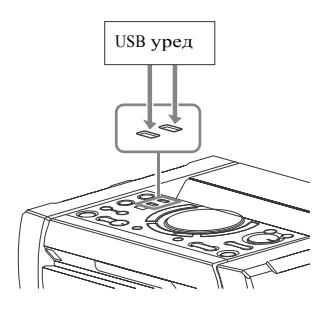

## **Забелешки**

- Може да користите iPhone/iPod со овој систем само преку BLUETOOTH поврзување.
- •Може да корстите USB адаптер (одделно се продава) да поврзетеUSB уред во уредот ако USB уредот не може да се вклучи во  $\dot{\psi}$ (USB) портот.
- 3 **( само) Допрете MEDIA MODE непрекинато да изберете медиум ([MUSIC]/ [VIDEO]/[PHOTO]).**
- 4 **Допрете почеток на репродукција. За Допрете** Стопирање Паузирање Ш Продолжување со репродукција или враќање во нормална репр. Откажување точка двапати за продолжување Избор на Н или > при песна, фајл, репродукција. Или држете поглавје или SHIFT, потоа допрете на сцена нумеричките копчиња и потоа допрете $\boxed{+}$ (Работата може да е забранета за диск или USB уред)

# **Избор на USB меморија**

Може да бирате која меморија да ја користите како извор за репродукција или префрлање ако USB уредот има внатрешна меморија и мемориска картичка. Прво изберете меморија пред да почнете со репродукција или префрлање.

- 1 Допрете OPTIONS.
- 2 Допрете / + непрекинато да изберете "МЕМ SEL" и допрете $|$ .
- $3 \text{ (Jomper)} \leftrightarrow \text{Hem}$ екинато да изберете меморија и потоа допрете  $\boxed{+}$ . За излез од менито со опции, допрете OPTIONS.

# **За репродукција од специфичен аудио или видео фајл**

- 1 Допрете MEDIA MODE непрекинато да изберете [MUSIC] или [VIDEO].
- 2 Допрете SEARCH за приказ на Folder List.

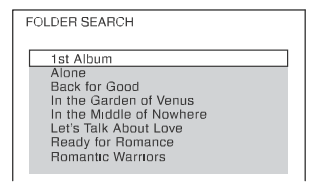

- изберете папка. **За Допрете**
- 4 Допрете  $+$ ] за приказ на File List.

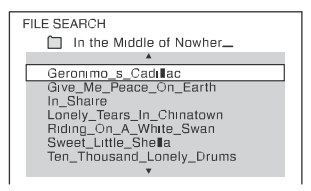

5 Допрете / ↓ непрекинато да изберете фајл и потоа допрете  $|+|$ 

# <sup>и</sup> допрете или . **За репродукција од специфичен фајл со слики (слајд шоу)**

- 1 Допрете MEDIA MODE непрекинато да изберете [PHOTO].
- 2 Допрете DVD/TUNER MENU.

Мали сликички за првите 16 JPEG фајлови во избраната папка се прикажуваат на ТВ екранот.

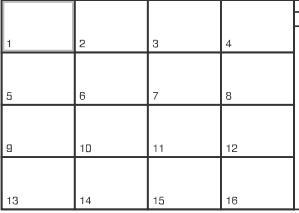

Ако има повеќе од 16 JPEG фајлови во избраната папка, десно се појавува бар за листање.

3 Допрете  $\leftrightarrow$  /  $\leftrightarrow$  /  $\leftrightarrow$  непрекинато да изберете фајл и потоа допрете  $\blacktriangleright$  .

# Други операции за репродукција

DVD-V VIDEO CD CD DATA CD DATA DVD USB<sub>1</sub>

Во зависност од типот на дискот или 3 Допрете / + непрекинато да фајлот, функцијата може да не работи.

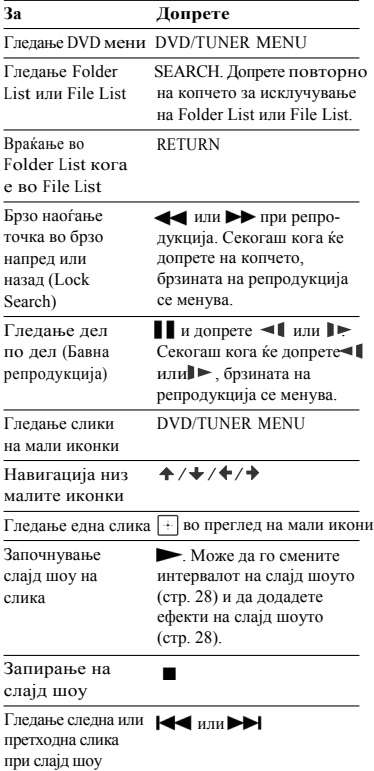

Вртење на сликата за 90 степени

/ додека гледате слика. Допрете CLEAR да се вратите во

# **Пребарување одредена песна**

## $CD$

**Држете SHIFT, потоа допрете на нумеричките копчиња да изберете песна за репродукција и допрете .**

# **За пребарување преку SEARCH копчето**

- 1 Допрете SEARCH за приказ на Track List.
- 2 Допрете / непрекинато да избе-<br>рете песна за репродукција и потоа

# **Пребарување одреден наслов/ поглавје/сцена/песна/индекс**

#### DVD-V VIDEO CD

- 1 **Допрете SEARCH непрекинато при репродукција да изберете режим.**
- 2 **Држете на SHIFT, потоа допрете на нумеричките копчиња за внес на наслов, поглавје, сцена, песна или број на индекс и потоа допрете .** Репродукцијата почнува.

#### **Забелешки**

- За VIDEO CD со PBC репродукција, допрете SEARCH за пребарување сцена.
- За VIDEO CD без PBC репродукција, допрете SEARCH за пребарување песна и индекс.

# **За Допрете За пребарување преку временски код**

#### $DWD-V$

- да се вратите во  $1$  Допрете SEARCH непрекинато при оригинален преглед. репродукција да изберете режим за пребарување време.
	- 2 Држете на SHIFT, потоа допрете на нумеричките копчиња за внес на временски код и допрете  $|+|$

Пр.: Да најдете сцена во 2 часа, 10 минути и 20 секунди држете на SHIFT, потоа допрете 2, 1, 0, 2, 0 ([2:10:20]). Допрете CLEAR за откажување на бројот.

# **За пребарување преку DVD мени**

# $DWD-V$

- 1 Допрете DVD/TUNER MENU.
- 2 Допрете  $\leftrightarrow$  /  $\leftrightarrow$   $\leftrightarrow$  или држете на допрете ... **SHIFT**, потоа допрете на нумеричките копчиња да изберете наслов или ставка за репродукција и допрете .  $\frac{1}{2}$

# **Менување агли**

### $DWD-V$

**Допрете ANGLE непрекинато за време на репродукција да изберете агол.**

# **Приказ на превод**

#### $DVD-V$

**Допрете SUBTITLE непрекинато за време на репродукција да изберете јазик за превод или да го исклучите преводот.**

# **Менување јазик / звук**

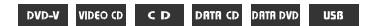

**Допрете AUDIO непрекинато за време на репродукција да изберете аудио формат или режим.**

# **DVD VIDEO**

Можете да префрлите аудио формат или јазик кога изворот содржи повеќе аудио формати или повеќејазично аудио. Кога ќе се прикажат 4 бројки, тие го прикажуваат кодот за јазик. Видете. Кога ист јазик е прикажан два или повеќе пати, DVD VIDEO е снимено во повеќејазичен аудио формат.

# **DATA DVD (MP3 фајл) или USB уред (аудио фајл)**

Може да смените звук на песна.

- •[STEREO]: Стерео звук.
- $\cdot$ [1/L]/[2/R]: Моно звук од лев или десен канал.

# **SUPER VIDEO CD**

- •[1:STEREO]: Стерео звук на аудио песна 1.
- • $[1:1/L]/[1:2/R]$ : Моно звук на лев или десен канал на аудио песна 1.
- •[2:STEREO]: Стерео звук на аудио песна 2.
- •[2:1/L]/[2:2/R]: Моно звук на лев или десен канал на аудио песна 2.

# **Репродукција на VIDEO CD со PBC функции**

### **VIDEO CD**

Може да користите PBC (Playback Control) мени да уживате во VIDEO CD интерактивен софтвер.

# 1 **Допрете за репродукција на VIDEO CD во PBC.**

PBC мени се прикажува на ТВ екранот.

- 2 **Држете на SHIFT, потоа допрете на нумеричките копчиња да изберете број на ставка и допрете .**
- 3 **Продолжете со репродукција во сог-**

# **ласност со инструкциите на менито.**

# **Забелешка**

PBC репродукцијата е откажана **VIDEO CD/AUDIO CD/DATA CD/** в кога Repeat Play е активирано.

# **Откажување PBC репродукција**

- 1 Допрете **I** Аили **>** Иили држете SHIFT, потоа допрете на нумеричките копчиња да изберете песна кога репродукцијата е запрена.
- 2 Допрете  $\longrightarrow$ или  $|+|$ . Репродукцијата почнува од избраната песна.

# **Враќање во PBC репродукција**

Допрете ■ двапати, потоа допрете ▶.

# **Репродукција на мулти диск**

#### DVD-V VIDEO CD

Овој систем може да памти точка за продолжување со репродукција за најмногу 6 диска и продолжува со репродукција кога повторно ќе ставите ист диск. Ако меморирате точка на продолжување на репродукција за 7-ми диск, точката за продолжување за првиот диск се брише. За активирање на оваа функција дотерајте [MULTI- DISC RESUME] во [SYSTEM SETUP] во [ON] (стр. 29).

#### **Забелешка**

За репродукција од почеток на диск, допрете и двапат и потоа допрете  $\blacktriangleright$ .

# Користење режим за репродукција

# **Репродукција во оригинален редослед (Normal Play)**

#### CD DATA CD DATA DVD USB

#### **Кога репродукцијата е запрена, допрете PLAY MODE непрекинато.**

#### **Кога репродуцирате диск**

- •[DISC]: репродукција на диск
- •[FOLDER]\*: репродукција на сите компатибилни фајлови во папка на диск.
- \* Не може да се избере за AUDIO CD.

#### **Кога репродуцирате USB уред**

- •[ALL USB DEVICES]: репродукција на сите USB уреди.
- •[ONE USB DEVICE]: репродукција на USB уред.
- •[FOLDER]: репродукција на сите компатибилни фајлови во папка на USB уред.

# **Репродукција по случаен редослед (Shuffle Play)**

## CD DATA CD DATA DVD USB

#### **Кога репродукцијата е запрена, допрете PLAY MODE непрекинато.**

#### **Кога репродуцирате диск**

- •[DISC (SHUFFLE)]: ги меша сите аудио фајлови на дискот.
- •[FOLDER (SHUFFLE)]\*: ги меша сите аудио фајлови во папка на диск.
- \* Не може да се избере за AUDIO CD.

#### **Кога репродуцирате USB уред**

- •[ALL USB DEVICES (SHUFFLE)]: ги меша сите аудио фајлови на сите USB уреди.
- •[ONE USB DEVICE (SHUFFLE)]: ги меша сите аудио фајлови на USB уред.
- •[FOLDER (SHUFFLE)]: ги меша сите компатибилни фајлови во папка на USB уред.

#### **Забелешки**

- •Shuffle Play не може да се направи за слики и видео фајлови.
- •Shuffle Play се откажува кога ќе:
	- ‐ го исклучите системот.
	- ‐ го отворите носачот за диск.
	- ‐ префрлате на USB (освен REC1 Transfer).
	- ‐ префрлате музика од диск на USB уред (освен REC1 Transfer).
	- ‐менувате MEDIA MODE.
	- ‐ ја менувате избраната USB меморија.
- •Shuffle Play може да се откаже кога ќе изберете папка или песна за репродукција.

# **Креирање свој програм (Program Play)**

## CD DATA CD DATA DVD USB

Може да направите програм најмногу до допирање на ... 25 чекори по редослед каков што сакате да се репродуцира.

Може да програмирате само аудио песни/фајлови од моменталниот диск или USB 1.

- 1 **Допрете FUNCTION +/– непрекинато** да изберете "DVD/CD" или "USB 1". допрете ...
- $2$  ( $\overline{P}$   $\overline{P}$   $\overline{P}$ **Допрете MEDIA MODE непрекинато да изберете [MUSIC]. За бришење на последен чекор од**
- 3 **Кога репродукцијата <sup>е</sup> запрена допрете PLAY MODE непрекинато да изберете [PROGRAM].**

# 4 **Допрете SEARCH.**

Folder List или Track List се прикажуваат на ТВ екранот.

**Допрете / непрекинато да изберете папка и допрете .**

File List се прикажува на ТВ екранот.

# 6 **Допрете / непрекинато да изберете песна или фајл и допрете .**

На левата страна од избраната песна или фајл се прикажува бројот на програмскиот чекор.

# 7 **За програмирање на други песни или фајлови во иста папка, повторете го чекорот 6.**

За програмирање фајлови на други папки, допрете RETURN да се вратите во Folder List и повторете ги чекорите 5 и 6.

# 8 **Допрете да почне Program Play.**

Program List се прикажува на ТВ екранот.

Кога ќе заврши Program Play, може да го рестартирате истиот програм со

### **За бришење програмирани чекори**

- 1 Користете иста постапка како во чекор 4 и чекор 5 од "Креирање свој програм".
- 2 Допрете  $\rightarrow$  /  $\rightarrow$  непрекинато да изберете песна или фајл за бришење и потоа

чекор се губи. **само)**

# **Program List**

Допрете CLEAR.

# **За приказ на Program List**

Држете на SHIFT, потоа допрете DISPLAY непрекинато.

# 5 **( За откажување на Program Play само)**

Кога репродукцијата е запрена, допрете PLAY MODE непрекинато да изберете друг режим на репродукција.

#### **Забелешки**

- •Program Play не може да се направи за слики и видео фајлови.
- •Program Play се откажув кога ќе:
	- ‐ го отворите носачот за диск.
	- ‐менувате MEDIA MODE.
	- ‐ ја менувате избраната USB меморија.
- •(само за DVD/CD функција) Програмската листа се брише кога ќе го отворите носачот за диск.
- •(само за USB функција) Програмската листа се брише кога ќе:
	- ‐ направите бришење на операцијата.
	- ‐ го извадите USB уредот.
	- ‐ ја менувате избраната USB меморија.

# **Непрекината репродукција (Repeat Play)**

#### DVD-V VIDEO CD CD DRTR CD DRTR DVD USB

#### **Допрете REPEAT непрекинато.**

Во зависност од типот на дискот или фајлот некои дотерувања не с достапни.

- •[OFF]: не се репродуцира непрекинато. •[ALL]: повторување на сите песни или
- фајлови во избраниот режим.
- •[DISC]: повторување на цела содржина (само DVD VIDEO и VIDEO CD).
- •[TITLE]: повторување на тековен наслов (само DVD VIDEO).
- •[CHAPTER]: повторување на тековно поглавје (само DVD VIDEO).
- •[TRACK]: повторување тековна песна.
- •[FILE]: повторување тековен видео фајл.

### **За откажување Repeat Play**

Допрете REPEAT непрекинато да изберете [OFF].

- " $\mathbf{C}$ " светнува на екранот кога Repeat Play • " $\tilde{\mathbf{C}}$ " светнува на екранот кога Repeat Play [STANDARD] **и допрете**  $\tilde{\mathbf{C}}$ .<br>
• е дотерано во [ALL] или [DISC].<br>
• " $\tilde{\mathbf{C}}$  1 светнува на екранот кога Repeat Play **6 допрете<del>т</del> / + непрекинато ла**
- 
- •Не може да се прави Repeat Play со VIDEO CD за време на PBC репродукција.
- •Во зависност од DVD VIDEO, не може да направите Repeat Play.
- •Repeat Play се откажува кога ќе:
- ‐ го отворите носачот за диск.
- ‐ го исклучите системот (само DVD VIDEO и VIDEO CD).
- ‐ ја смените функцијата (само DVD VIDEO и VIDEO CD).
- ‐ вршите USB префрлање (освен REC1 Transfer).
- ‐ префрлате музика од диск на USB уред (освен REC1 Transfer).
- ‐менувате MEDIA MODE.
- ‐менувате избрана USB меморија.

# Ограничување репродукција на диск

(Parental Control)

#### $DVD-V$

Можете да ограничите репродукција на DVD VIDEO според однапред одредено ниво. Сцените може да се прескокнуваат или заменуваат за различни сцени.

- 1 **Кога репродукцијата <sup>е</sup> стопирана допрете SETUP.**
- 2 **Допрете / непрекинато да изберете [SYSTEM SETUP] и допрете .**
- 3 **Допрете / непрекинато да изберете [PARENTAL CONTROL] и допрете .**
- 4 **Внесете ја 4-цифрената дигитална лозинка со помош на нумеричките копчиња и допрете .**
- 5 **Допрете / непрекинато да изберете Забелешки**
	- " светнува на екранот кога Repeat Play 6 **Допрете / непрекинато да изберете гео-** <sup>е</sup> дотерано во [TITLE], [CHAPTER], [TRACK] или [FILE]. **графсло подрачје како ниво на ограничување на репродукција и допрете .**  Подрачјето е избрано.

Кога ќе изберете [OTHERS →], внесете код за географското подрачје во согласност со "Parental Control листата на кодови" на стр. 59 преку нумеричките копчиња.

# 7 **Допрете / непрекинато да изберете [LEVEL] и допрете .**

8 **Допрете / непрекинато да изберете ниво по желба и потоа допрете .**  Колку е пониска вредноста, посторого е ограничувањето.

# **За исклучување на "PARENTAL CONTROL" функцијата**

Дотерајте [LEVEL] во [OFF] во чекор 8.

# **Репродукција на диск кој има "PARENTAL CONTROL"**

- 1 Ставете го дискот и допрете $\blacktriangleright$ . На ТВ екранот се прикажува прозор за внесување лозинката.
- 2 Внесете ја 4-цифрената лозинка преку нумеричките копчиња и допрете Системот почнува со репродукција. .

# **Ако ја заборавите лозинката**

Извадете го дискот и повторете од чекор 1 до 3 од "Ограничена репродукција на диск" (стр. 25). Внесете лозинка "199703" преку нумеричките копчиња и допрете . Следете ги инструкциите на екранот и внесете нова 4-цифрена лозинка. Потоа повторно ставете го дискот и допрете  $\blacktriangleright$ . Треба повторно да ја внесете новата лозинка.

# Прикажување информација за диск и USB уред **Забелешки**

DVD-V VIDEO CD CD DRTR CD DRTR DVD USB

# **Информација на ТВ екран**

**Држете на SHIFT, потоа допрете DISPLAY непрекинато за време на репродукција.**

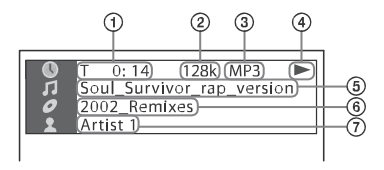

# c**Информација за репродукција** Време на репродукција, преостанато време и информација за дата<sup>1)</sup>.

- d**Брзина**
- e **Тип на фајл**
- f**Статус за репродукција**
- g **Наслов**2)**/песна/име на фајл**3)
- h **Албум**2)**/име на папка**3)**/поглавје/ број на индекс**
- i**Име на пејач**2)3) Се прикажува кога репродуцирате аудио фајл.
- 1) Информација за датата се прикажува кога Exif (Exchangeable Image File Format) е снимен во JPEG фајл. Exif е дигитален формат на камера и е дефиниран од Japan Electronics и Information Technology Industries Association (JEITA).
- <sup>2)</sup> Ако аудио фајл има ID3 ознака, системот ќе прикаже име на албум/име на наслов/име на пејач од ID3 ознаката за информација. Системот може да поддржува ID3 верзија 1.0/1.1/2.2/2.3.
- 3) Ако фајлот и папката содржат карактери кои не може да се прикажан, овие карактери ќе се прикажат како " ".

- •Во зависност од изворот кој се репродуцира,
	- ‐ некои информации може да не се прикажат.
	- ‐ некои карактери не се прикажуваат.
- •Во зависност од режимот на репродукција, прикажаната информација може да се разликува.

# **Приказ на аудио информација**

(само DVD VIDEO видео фајлови) **Допрете AUDIO непрекинато за време на репродукција.**

# **Информација на екранот за приказ**

### подесувањето <sup>е</sup> комплетно. **Допрете DISPLAY непрекинато кога системот е вклучен.**

Може да гледате информациија како што следи:

- ‐ време на репродукција, преостанато време на песна, наслов, поглавје
- ‐ број на сцена
- ‐ име на фајл, име на папка
- ‐ информација за наслов, пејач и албум

#### **Забелешки**

- •Името на дискот или песната може да не се прикажат во зависност од текстот.
- •Времето за репродукција на MP3фајлови и видео фајлови може да не се прикаже правилно.
- •Поминатото време на репродукција на аудио фајл кодиран со VBR (variable bit rate) не се прикажува правилно.

# Користење Setup Menu

Може да направите разни прилагодувања на. слика и звук. Прикажаните ставки може да се разликуваат во зависност од земјата или регионот.

Дотерувањата за репродукција зачувани на дискот имаат приоритет пред Setup Menu дотерувањата. Затоа, некои Setup Menu дотерувања може да не се направат.

# 1 **Кога репродукцијата <sup>е</sup> запрена, допрете SETUP.**

Setup Menu се прикажува на ТВ екранот.

- $2$  Допрете $\leftrightarrow$  непрекинато да избе**рете [LANGUAGE SETUP], [VIDEO SETUP], [AUDIO SETUP] или [SYSTEM SETUP] и допрете .**
- 3 **Допрете / непрекинато да изберете ставка и потоа допрете .**

# 4 **Допрете / непрекинато да изберете дотерување и допрете .**

Дотерувањето е избрано и

### **За излез од менито**

Допрете SETUP.

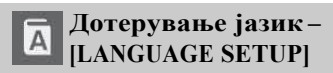

# **[OSD]**

Изберете јазик од екранскиот приказ.

# **[MENU]**

 $DWD-V$ 

Изберете јазик за DVD мени.

# **[AUDIO]**

# $DWD-V$

Менување јазик за звук на песна. Кога ќе изберете [ORIGINAL], се бира јазик на кој му е доделен приоритет.

## **Забелешка [SUBTITLE]** DVD-V

Менување јазик на превод снимен на DVD VIDEO.

Кога ќе изберете [AUDIO FOLLOW], јазикот за преводот се менува во согласност со јазикот кој сте го избрале за песна.

### **Забелешка**

Ако изберете [OTHERS →] во [MENU], [AUDIO] и [SUBTITLE], внесете код за јазик од "Листата со кодови за јазик" (стр. 58) со помош на нумеричките копчиња.

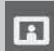

# **Дотерување ТВ екран– [VIDEO SETUP]**

# **[TV TYPE]**

# $DWD-V$

**[16:9]:** Изберете го ова кога ќе поврзете ТВ со широк екран или ТВ со функција за широк режим. сигнал во стандардно ниво.

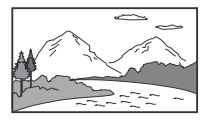

**[4:3 LETTER BOX]:** Изберете го ова кога ќе поврзете ТВ со 4:3 екран без функција за широк режим. Ова дотерување прикажува широка слика со црни ленти на горниот и долниот дел.

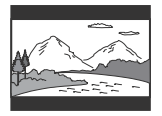

**[4:3 PAN SCAN]:** Изберете го ова кога ќе поврзете ТВ со 4:3 екран без функција за широк екран. Ова дотерување прикажува целосна слика низ целиот екран, со исечени страни.

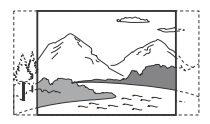

# **[COLOR SYSTEM (VIDEO CD)] [OFF]:** Исклучено.

(Освен за модели за Латинска Америка, <sub>(Освен за модели за латинска Америка, **[PHOTO INTERVAL]**<br>Европа и Русија) **[PHOTO INTERVAL]**</sub>

### $DVD-V$

Избор на систем во боја (PAL или NTSC). **[AUTO]:** Емитува видео сигнал во согласност со системот во боја на дискот. Изберете го ова дотерување ако вашиот

ТВ користи DUAL систем.

**[PAL]:** Емитува видео сигнал во PAL. **[NTSC]:** Емитува видео сигнали во NTSC.

За детали, видете "Менување на систем во боја" (стр. 18).

# **[BLACK LEVEL]**

(Само за моделите за Латинска Америка) Избор на црно ниво (ниво на дотерување) за видео сигнал од VIDEO OUT приклучок.

**[ON]:** Дотерување црно ниво на излезен

**[OFF]:** Намалување на стандардно црно ниво. Користете го ова кога сликата станува премногу бела.

## **[PAUSE MODE]**  $DWD-V$

**[AUTO]:** Слика, вклчувајќи и предмети кои динамично се движат, се емитуваат без треперење, Нормално, изберете го ова дотерување. **[FRAME]:** Слика, вклучувајќи

предмети кои не се движат динамично, се емитува со висока резолуција.

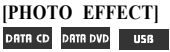

(само JPEG фајлови)

**[MODE 1]:** Сликата се извишува од горе до долу.

**[MODE 2]:** Сликата се извишува од лево кон десно.

**[MODE 3]:** Сликата се приширува од средина.

**[MODE 4]:** Сликата наизменично кружи низ ефектите.

**[MODE 5]:** Следната слика се лизга преку моменталната слика.

(само JPEG фајлови) **[NORMAL]/[FAST]/[SLOW 1]/ [SLOW 2]:** Избор на траење на слајд шоу. [SLOW 2] е поспор од [SLOW 1].

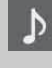

# **Дотерување на аудио опции – [AUDIO SETUP]**

# **[AUDIO DRC] (Dynamic Range Compression)** DVD-V

Корисно кога гледате филмови на тивко доцна ноќе.

**[OFF]:** Исклучено. **[STANDARD]:** Динамичниот опсег е компресиран како што е предвидено од машината за снимање.

# **[TRACK SELECTION]** *BMCKGROUND*

**[OFF]:** Исклучено.

**[AUTO]:** Дава приоритет на песна која содржи поголем број на канали кога репродуцирате DVD VIDEO на кој се снимени повеќе аудио формати (PCM, MPEG или Dolby Digital).

# **[SCORE MODE] [BEGINNER 1]\*/[BEGINNER 2]/**

**[EXPERT 1]\*/[EXPERT 2]:** Избор на режим за бодување и оценување при пеење во Караоке режим.

**[DEMO]:** Режим за демо. Бодувањето се прикажува без оглед на пеењето.

\* Бодувањет се прикажува додека пеете.

# **[A/V SYNC]**

### DVD-V VIDEO CD DATA CD DATA DVD

(Само видео фајлови) **[OFF]:** Исклучено. **[ON]:** Прилагодување на доцнење меѓу слика <sup>и</sup> звук. **[RESET]**

## **[DOWNMIX]**  $DVD-V$

Избор на аудио излезен сигнал за репродукција на мултиканален звук. **[NORMAL]:** Излез на мулти канален звук за 2-канален стерео сигнал.

## **[DOLBY SURROUND]:** Излез на

мултиканален звук за 2-канален сараунд сигнал.

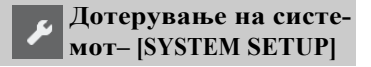

## **[SCREEN SAVER]**

Спречува оштетување на ТВ. Допрете било кое копче за откажување.

**[ON]:** Вклучување на функцијата за заштита на екранот ако не работите со системот повеќе од 15 минути. **[OFF]:** Исклучено.

Избор на боја за позадина или приказ на слика на ТВ екрнаот.

**[JACKET PICTURE]:** Обложена слика (фотографија) која е снимена на дискот се прикажува во позадина.

**[GRAPHICS]:** Дефинирана слика зачувана во системот се прикажува во позадина.

**[BLUE]:** Бојата на позадината е сина. **[BLACK]:** Бојата на позадината е црна.

# **[PARENTAL CONTROL]**

Дотерување ограничување на репродукција. За детали, видете "Ограничување репродукција на диск" (стр. 25).

# **[MULTI-DISC RESUME]** DVD-V VIDEO CD

**[ON]:** Меморирање точка за продолжување на репродукција до 6 диска. **[OFF]:** Се меморира само точка за продолжување со репродукција за моменталниот диск во системот.

Враќање на "SETUP" дотерувањата во фабрички дотерувања. За детали, видете "Враќање на "SETUP" дотерувања во фабрички" (стр. 51).

# Префрлање на USB

# Префрлање музика

Можете да префрлите музика од извор на звук на USB уред поврзан во  $\sqrt[q]{(USB)}$  2 port.

Аудио формат на фајлови префрлени со овој систем е MP3. Но, може да префрлате и WMA и AAC фајлови од USB 1.

#### **Забелешки**

- Не го отстранувајте USB уредот при префрлање или бришење. На овој начин може да ги оштетите податоците на USB уредот или да го оштетите USB уредот.
- MP3/WMA/AAC фајлови се префрлаат со иста брзина како и оригиналниот фајл.
- •Кога префрлате од TUNER, AUDIO IN 1 или AUDIO IN 2 или AUDIO CD, може да изберете брзина пред да префрлате.
- •USB префрлање и бришење операциите се забранети кога кога носачот за диск е отворен.

# **Забелешка за заштитена**

#### **содржина**

Префрлената музика е ограничена само за лична употреба. За користење на музика надвор од овие ограничувања треба да добиете овластување.

# **За избр на USB меморија**

Видете стр. 19.

# **Да изберете брзина**

Може да изберете поголема брзина за пренос на музика со подобар квалитет.

- 1 Допрете OPTIONS.
- 2 Допрете /  $\rightarrow$  непрекинато да изберете "ВІТ RATE" и допрете $\left| \cdot \right|$ .
- 3 Допрете  $\uparrow \downarrow$  непрекинато да изберете<br>брзина и потоа допрете
- 128 KBPS: кодирани MP3 песни со помала големина на фајл и помал аудио квалитет.
- 256 KBPS: кодирани MP3 песни со погоелма големина на фајл и подобар аудио квалитет.

За излез од OPTIONS менито допрете OPTIONS.

# **Префрлање музика од диск, USB уред или аналоген аудио извор**

Може да префрлите музика на USB уред поврзан во (USB) 2 порт како што следи:

- •Синхронизирано префрлање: Префрлање на цела музика од диск или USB 1 на USB 2.
- •REC1 префрлање: Префрлање песна или аудио фајл за време на репродукција.
- •Аналогно префрлање: Префрлање звук од TUNER, AUDIO IN 1 или AUDIO IN 2 функција.

Користете ги копчињата на уредот да ја направите оваа операција.

# 1 **Поврзете пренослив USB уред во (USB) 2 порт како што е прикажано.**

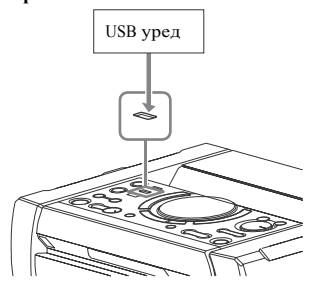

#### **Забелешка**

Може да користите USB адаптер (одделно се продава) да поврзете USB уред со единицата ако USB уредот не може да вклучи во $\Psi$  (USB) порт.

# 2 **За Синхронизирано префрлање <sup>и</sup> REC1 префрлање:**

(За диск)

Допрете FUNCTION, потоа завртете го VOLUME/MULTI CONTROL копчето да изберете "DVD/CD" и допрете ENTER. Ако системот автоматски почне со репродукција, допрете двапати да запре репродукцијата. (За USB)

Допрете FUNCTION, потоа завртете го VOLUME/MULTI CONTROL копчето да изберете "USB 1" и допрете ENTER. Поврзете USB уред да префрлите на  $\sqrt[q]{(USB)}$  1 порт.

### **За Аналогно префрлање:**

Допрете FUNCTION, потоа завртете го VOLUME/MULTI CONTROL копчето да изберете извор ("TUNER FM" /"TUNER AM"/"AUDIO IN 1"/ "AUDIO IN 2") да префрлите и допрете ENTER.

# 3 **За Синхронизирано префрлање:**

Кога е запрена репродукцијата, допрете PLAY MODE на далечинското непрекинато да изберете режим за репродукција.

#### **Забелешки**

- •Ако почнете со префрлање во [FOLDER (SHUFFLE)], избраниот режим за репродукција автоматски се менува во [FOLDER].
- •Ако почнете да префрлате во Shuffle Play (освен [FOLDER (SHUFFLE)]), Repeat Play или Program Play без чекори, избраниот режим за репродукција автоматски се менува во Normal Play.

## **За REC1 префрлање:**

Изберете песна или аудио фајл што сакате да го префрлите и почнете со репродукција.

# 4 **Допрете REC TO USB.**

"PUSH ENTER" се прикажува на екранот.

# 5 **За Синхронизирано префрлање <sup>и</sup> REC1 префрлање:**

Допрете ENTER. Префрлањето почнува кога "DO NOT REMOVE" ќе се прикаже на екранот.

#### **За Аналогно префрлање:**

Допрете ENTER и почнете со репродукција на извор. Префрлањето почнува кога "DO NOT REMOVE" ќе се прикаже на екранот.

# **Кога префрлањето е комплетно**

Дискот или USB уредот автоматски запира (за Синхронизирано префрлање) или продолжува со репродукција (за REC1 префрлање).

# **За прекинување на префрлање** Допрете ■.

# **За креирање нов MP3 фајл (само за Аналогно префрлање)**

Допрете REC TO USB за време на Аналогно префрлање. "NEW TRACK" се прикажува на екранот. Нов MP3 фајл исто така се креира

автоматски приближно 1 час по префрлањето.

#### **Забелешка**

- •Кога се креира нов MP3 фајл, префрлањето за почеток е исклучено.
- •Ако допрете повторно REC TO USB по неколку секунди, може да се креира нов MP3 фајл.

#### **Забелешки за префрлањето**

- •При префрлање (освен за Аналогно префрлање), не се емитува звук.
- •CD-TEXT информацијата не се префрла на креираниот MP3 фајл.
- •Префрлањето автоматски запира ако:
- ‐ снема простор на USB уредот за време на префрлањето.
- Ако папка или фајл кој сакате да го префрлите веќе го има на USB уредот под исто име, се додава дополнителен број по името без да го избрише оригиналниот фајл или папка.
- •Не може да ги правите следните операции за време на префрлањето:
	- ‐Вадење на дискот.
	- ‐ Избор на друга песна или фајл.
	- ‐ Паузирање на репродукцијата или наоѓање точка во песна или фајл.
- ‐ Менување функција или фреквенција.
- При префрлање музика на Walkman<sup>®</sup> преку "Media Manager за WALKMAN", внимавајте да префрлите во MP3 формат.
- Кога ќе поврзете Walkman® во системот, внимавајте да го поврзете откако ќе исчезне прикажаното "Creating Library" или "Creating Database" на Walkman®.

# **Правила за генерирање папка и фајл**

# **кои може да се генерираат**

- •298 папки
- •650 фајлови во папка
- •650 фајлови во REC1-CD или REC1- MP3 папка.

Овие броеви може да се разликуваат во зависност од конфигурацијата на фајлот или папката. Кога префрлате на USB уред, се креира папка "MUSIC" веднаш под "ROOT". Папките и фајловите се генерираат во оваа "MUSIC" папка во согласност со методот на префрлање и изворот.

Синхронизирано префрлање

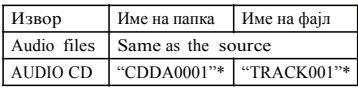

### REC1 префрлање

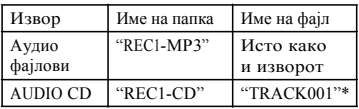

Аналогно префрлање

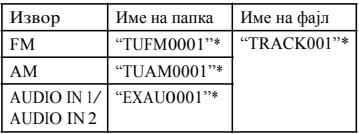

\* Броевите за папките и фајловите потоа се назначуваат сериски.

**Бришење на аудио фајлови или папки на USB уред**

- 1 **Допрете FUNCTION +/– непрекинато да изберете "USB 1" или "USB 2".**
- 2 **Допрете MEDIA MODE непрекинато да изберете [MUSIC].**
- 3 **Кога репродукцијата <sup>е</sup> запрена, допрете OPTIONS.**
- **Максимален број на MP3 фајлови** 4 **Допрете / непрекинато да изберете "ERASE" и потоа .** На ТВ екранот се прикажува Folder List.
	- 5 **Допрете / непрекинато да изберете папка и потоа .**
	- 6 **Допрете / непрекинато да да изберете аудио фајл кој сакате да го избришете и допрете .** Изберете [ALL TRACKS] за избор на сите аудио фајлови во папката. "FLDR ERASE" или "TRK ERASE" и "PUSH ENTER" се прикажува на екранот.

За откажување, допрете ■.

7 **Допрете .**

"COMPLETE" се прикажува на екранот. За излез од OPTIONS менито, допрете OPTIONS.

#### **Забелешки**

- •Фолдер кој не содржи MP3/WMA/ AAC аудио фајлови или дополнителни папки не може да се брише.
- •Не може да бришете аудио фајлови или папки кога Shuffle Play или Program Play е избрано. Режимот за репродукција дотерајте го во Normal Play пред бришење.
- •Операцијата за бришење е забранета кога носачот за диск е отворен.

#### Тјунер

# Слушање радио

# 1 **Допрете FUNCTION +/– непрекинато да изберете "TUNER FM" или "TUNER AM".**

Исто така може да ги користите копчињата на уредот. Допрете FUNCTION, потоа завртете го копчето VOLUME/MULTI CONTROL да изберете "TUNER FM" или "TUNER AM" и потоа допрете ENTER.

# 2 **Изберете радио станица. За автоматско дотерување:**

Држете на TUNING+/– додека индикацијата на фреквенцијата се менува и потоа ослободете го.

Скенирањето автоматски запира кога ќе најде станица. "TUNED" и "STEREO" (само за FM стерео програми) светнува на екранот.

Ако "TUNED" не се пали и скенирањето не престанува, допрете да го запрете скенирањето. Потоа дотерувањето направете го рачно (следно).

### **За рачхно дотерување:**

Допрете TUNING+/– непрекинато да дотерате станица по избор.

#### **Забелешка**

Кога ќе дотерате FM станица која обезбедува RDS сервис, информација како на пр. име на сервисот или станицата се емитува. RDS информација може да проверите со непрекинато допирање на DISPLAY.

#### **Совет**

За намалување на статичен шум на слаба FM стерео станица, допрете FM MODE непрекинато се додека наекранот не светне "MONO".

# **Менување AM интервал на дотерување (освен за модели за Европа и Русија)**

Фабрички дотерувања за AM интервал на дотерување е 9 kHz (или 10 kHz за некои подрачја). Не може да го смените AM интервалот за дотерување во режим на заштеда.

Користете ги копчињата на уредот да ја направите оваа операција.

- 1 Допрете FUNCTION, потоа завртете го копчето VOLUME/MULTI CONTROL да изберете "TUNER AM" и потоа допрете ENTER.
- 2 Допрете $\nu$  за исклучување на системот.
- 3 Додека држите на ENTER, допрете DJ OFF.

"9K STEP" или "10K STEP" се прикажуваат на екранот. Кога ќе го смените интервалот, сите AM меморирани станици се бришат.

# **Меморирање радио станици**

Можете да зачувате до 20 FM и 10 AM станици како фаворит станици.

- 1 **Дотерајте станица по желба.**
- 2 **Допрете DVD/TUNER MENU.**
- 3 **Допрете / непрекинато да изберете мемориран број и потоа допрете .**

"COMPLETE" се прикажува на екранот. Станицата е меморирана.

# **To tune to a preset station**

Допрете PRESET+/– непрекинато да изберете мемориран број по желба.. Може да држите и на SHIFT, потоа допрете на нумеричко копче и потоа допрете да изгерете меморирана станица.

# BLUETOOTH

# За BLUETOOTH безжична технологија

BLUETOOTH безжичната технологија е технологија со краток опсег која овозможува безжична комуникација на податоци меѓу дигитални уреди. BLUETOOTH безжичната технологија работи на опсег од околу 10 метри (33 feet).

# **Поддржани BLUETOOTH верзии, профили и кодеци**

За детали, видете "BLUETOOTH дел" (стр. 56).

# **Компатибилни BLUETOOTH уреди**

За детали, видете "Веб страна за компатибилни уреди" (стр. 10).

# **За BLUETOOTH индикатор**

BLUETOOTH индикаторот на уредот свети или трепка сино за приказ на BLUETOOTH статусот.

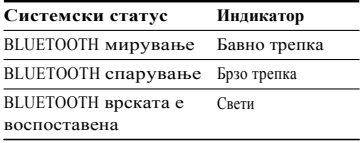

# **Спарување на системот со BLUETOOTH уред**

Спарувањето е операција каде BLUETOOTH уреди прво меѓусебно се регистрираат. Еднаш кога операцијата за спарување ќе се направи не е потребна повторно да се прави.

1 **Ставете BLUETOOTH уред на 1 метар од системот.**

# 2 **Допрете BLUETOOTH на уредот да изберете BLUETOOTH.**

"BLUETOOTH" се прикажува на екранот.

1 до 6. **Забелешка** Ако системот е поврзан со BLUETOOTH уред, допрете BLUETOOTH на уредот за исклучување на BLUETOOTH уредот.

3 **Држете PAIRING на уредот околу 2 секунди или повеќе.** "PAIRING" трепка на екранот.

4 **Направете ја постапката за спарување на BLUETOOTH уред.** За детали видете во упатството за употреба на BLUETOOTH уредот.

# 5 **Изберете име на системот (на пр., "SHAKE-X7D") на екранот од уредот.**

Направете го овој чекор во растојание од 5 минути, во спротивно спарувањето ќе се откаже. Во овој случај, повторете од чекор 1.

#### **Забелешка**

Ако е потребна лозинка за BLUETOOTH уредот, внесете "0000". "Passkey" може да е наречен и "Passcode", "PIN code", "PIN number" или "Password".

# 6 **Направете BLUETOOTH поврзување на BLUETOOTH уред.**

На екранот се прикажува името на BLUETOOTH уредот. Во зависност од BLUETOOTH уредот, поврзувањето може автоматски да почне откако спарувањето ќе заврши. Може да ја проверите адресата на BLUETOOTH уредот со непрекинато допирање на DISPLAY.

#### **Забелешки**

- •Може да спарите до 9 BLUETOOTH уреди. Ако спарите 10-тиBLUETOOTH уред, најстар спарен уред ќе се избрише.
- •Ако сакате да го спарите со друг BLUETOOTH уред, повторете ги чекорите

### **Откажување на спарување**

Држете на PAIRING на уредот околу 2 секунди или повеќе се додека не се прикаже "BLUETOOTH".

# **Репродукција на музика од BLUETOOTH уред**

Можете да ракувате со BLUETOOTH уред поврзувајќи ги системот и BLUETOOTH уредот преку AVRCP. Еднаш кога ќе се поврзат системот и BLUETOOTH уред, може да ја контролирате репродукција со допирање на  $\blacktriangleright$ ,  $\blacksquare$  ,  $\blacksquare$  ,  $\blacktriangleleft\triangleleft$  /  $\blacktriangleright\blacktriangleright$   $\text{\tiny H}$   $\blacktriangleright\blacktriangleleft\triangleleft\triangleleft\blacktriangleright\blacktriangleright\blacksquare$ Проверете го следното пред да почнете со репродукција на музика:

- Дали BLUETOOTH функцијата на BLUETOOTH уредот е вклучена.
- Спарувањето е комплетно (стр. 34).

# 1 **Допрете BLUETOOTH на уредот да изберете BLUETOOTH функција.** "BLUETOOTH" се прикажува на екранот.

# 2 **Воспоставите врска со BLUETOOTH уред.**

Допрете BLUETOOTH на уредот да се поврзете со последен поврзан BLUETOOTH уред. Направете BLUETOOTH поврзување преку BLUETOOTH уред ако уредот не е поврзан.

Кога еднаш ќе се воспостави врска, името на BLUETOOTH уредот се прикажува на екранот.

# 2 Допрете $\rightarrow$ да почне репродукцијата.<br>3 секунди.

Во зависност од BLUETOOTH уредот,

- може треба два пати да допрете .
- може треба да почнете со репродукција на аудио извор на BLUETOOTH уред.

# 4 **Прилагодете го тонот.**

Прво прилагодете го тонот на BLUETOOTH уредот, ако тонот се уште е премногу тивок, прилагодете го тонот на системот.

## **Забелешки**

- •Кога системот не е поврзан во било кој BLUETOOTH уред, системот автоматски ќе се поврзе со последен поврзан BLUETOOTH уред кога ќе допрете **BLUETOOTH** на уредот или  $\blacktriangleright$ .
- •Ако се обидете да поврзете друг BLUETOOTH уред во системот, моментално поврзаниот BLUETOOTH уред ќе се исклучи.

# **За исклучување на BLUETOOTH уред**

Допрете BLUETOOTH на уредот. "BLUETOOTH" се прикажува на екранот.

Во зависност од BLUETOOTH уредот, BLUETOOTH поврзувањето може да се откаже автоматски кога ќе престанете со репродукција.

# **За бришење информација за спарување**

Користете ги копчињата на уредот да ја направите оваа операција.

1 Допрете BLUETOOTH да изберете BLUETOOTH.

"BLUETOOTH" се прикажува на екранот.

Ако системот е поврзан со BLUETOOTH уред, на екранот се прикажува име на BLUETOOTH уредот. Допрете BLUETOOTH да го исклучите BLUETOOTH уредот.

2 Држетена DJ ОFF и  $\Box$  – околу

"BT HISTORY CLEAR" се прикажува на екранот и сите информации за спарување се бришат.

# Поврзување со BLUETOOTH со еден допир со NFC

NFC (Near Field Communication) е технологија која овозможува безжична комуникација со краток опсег меѓу разни уред, како н апр. паметни телефони и таблети.

Кога ќе допрете на системот со NFCкомпатибилен паметен телефон, системот автоматски:

- вклучува BLUETOOTH функција.
- го комплетира спарувањето и BLUETOOTH поврзувањето.

# **Компатибилни паметни телефони**

Паметни телефони со вградена NFC функција (OS: Android 2.3.3 или понов, освен Android 3.x)

# **Забелешки**

- Системот може да препознае и да се поврзе со еден NFC-компатибилен паметен телефон во исто време. Ако се обидување да поврзете друг NFCкомпатибилен паметен телефон со системот, моментално поврзаниот NFCкомпатибилен паметен телефон ќе се исклучи.
- Во зависност од вашиот NFCкомпатибилен паметен телефон, може ќе треба прво да ја направите следната постапка на вашиот NFC- компатибилен пеметен телефон.
	- Вклучете ја NFC функцијата. За детали, видете во упатството за употреба на NFC-компатибилниот паметен телефон.

- Ако вашиот NFC-компатибилен паметен телефон има постара OS верзија од Android 4.1.x, превземете ја и активирајте ја "NFC Easy Connect" апликацијата. "NFC Easy Connect" е апликација за Android паметен телефон и може да ја најдете на Google Play. (Апликацијата може да не е достапна во некои земји/региони.)

# 1 **Допрете на паметниот телефон на N-ознаката на уредот се додека паметиот телефон не завибрира.**

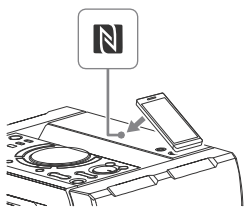

Завршете го поврзувањето следејќи ги инструкциите на екранот на паметниот телефон. Кога е воспоставено BLUETOOTH

поврзување, името на BLUETOOTH уредот се прикажува на екранот.

# 2 **Почнете со репродукција на аудио на паметниот телефон.**

За детали, видете во упатството за употреба на BLUETOOTH уредот.

## **Совет**

Ако спарувањето и BLUETOOTH поврзувањето не успеат, направете го следното.

- Извадете ја кутијата од памтениот телефон ако користите комерцијално достапни.
- -Допрете повторно на паметниот телефон на N-ознаката преку уредот.
- Повторно активирајте ја "NFC Easy Connect" апликацијата.

# **Исклучување на паметниот телефон**

Допрете повторно на паметниот телефон на N-ознаката преку уредот.

# Дотерување BLUETOOTH аудио кодекс

Може да примите податоци во AAC или SBC формат од BLUETOOTH уред.

- 1 **Допрете OPTIONS.**
- 2 **Допрете / непрекинато да изберете "BT AAC" и допрете .**
- 3 **Допрете / непрекинато да изберете дотерување.**
	- •ON: Овозможува прием на AAC формат.
	- •OFF: Прием на SBC формат.

За излез од менито со опции, допрете **OPTIONS** 

#### **Забелешки**

- •Може да уживате во звук со висок квалитет ако е избрано AAC. Во случај да не може да слушате AAC звук од уредот или звукот е испрекинат, изберете "OFF".
- •Ако го смените ова дотерување кога системот е поврзан со BLUETOOTH уред, BLUETOOTH уредот ќе се исклучи. За поврзување со BLUETOOTH уред, направете повторно BLUETOOTH поврзување.

# Дотерување BLUETOOTH режим на мирување

BLUETOOTH режимот на мирување овозможува системот автоматски да се вклучи кога ќе воспоставите BLUETOOTH врска од BLUETOOTH уред.

# 1 **Допрете OPTIONS.**

2 **Допрете / непрекинато да изберете "BT STBY" и допрете .**

# 3 **Допрете / непрекинато да** Користење "SongPal" **изберете дотерување.**

•ON: Системот автоматски се вклучува кога ќе воспоставите BLUETOOTH поврзување од BLUETOOTH уред.

•OFF: Исклучување на функцијата. За излез од менито со опции, допрете OPTIONS.

# Дотерување BLUETOOTH сигнал

Можете да се поврзете со системот преку спарен BLUETOOTH уред со сите функции кога BLUETOOTH сигналот е вклучен. BLUETOOTH сигналот фабрички е вклучен. Користете ги копчињата на уредот да ја направите оваа операција.

# **Држете на DJ OFF и + за околу 3 секунди.**

"BT ON" или "BT OFF" се прикажува на екранот. **Забелешка**

# **Забелешки**

- •Не може да ги направите следните операции кога BLUETOOTH сигналот е исклучен:
	- ‐Спарување и/или поврзување со BLUETOOTH уред
	- ‐ Бришење информација за спарување
	- ‐Користење "SongPal" преку BLUETOOTH
	- ‐ Менување BLUETOOTH аудио кодекс
- •Ако допрете на системот со NFCкомпатибилен памете телефон или го вклучите BLUETOOTH режимот за мирување, BLUETOOTH сигналот автоматски се вклучува.

# преку BLUETOOTH

# **За апликацијата**

Соодветна апликација за овој модел е достапна и на Google Play и App Store. Побарајте "SongPal" или скенирајте го QR кодот подолу и преземете бесплатна апликација да дознаете повеќе за карактеристиките.

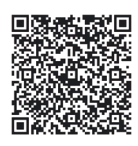

BLUETOOTH технологијата работи со iPhone 6 Plus, iPhone 6, iPhone 5s, iPhone 5c, iPhone 5, iPhone 4s, iPhone 4, iPhone 3GS, iPod touch (5та генерација), iPod touch (4та генерација).

Ако "SongPal" апликацијата не работи правилно, откачете го и повторно поврзете го BLUETOOTH уредот се допирање на BLUETOOTH на уредот (стр. 35).

# Прилагодување звук

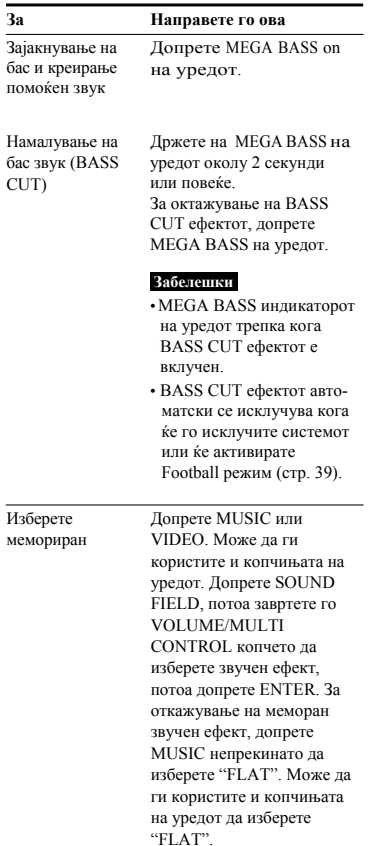

# Прилагодување звук Избор на Virtual Football режим

Можете да осетите чувство на присуство на стадион кога се емитува фудбалски натпревар.

### **Допрете FOOTBALL непрекинато додека гледате фудбалски натпревар.**

- •ON NARRATION: Можете да уживате во извонредно чувство како да сте на стадион преку појачување на овации.
- •OFF NARRATION: Можете да уживате во извонредно чувство како да сте на стадион со минимизирање на нивото на преносот како додаток на зголемените овации.

За откажување наVirtual Football режимот Допрете MUSIC непрекинато да изберете "FLAT".

#### **Забелешки**

- Препорачуваме да изберете режим за фудбал кога гледате фудбалски натпревар.
- Ако слушнете неприроден звук во содржината кога е избрано "OFF NARRATION", се препорачува "ON NARRATION".
- •Оваа карактеристика не поддржува моно звук.
- •Можете да изберете само Virtual Football режим за време на AUDIO IN 1 или AUDIO IN 2 функцијата.

# Креирање свој звучен ефект

Можете да го зголемите или намалите нивото на фреквенцијата и да го зачувате дотерувањето како "CUSTOM EQ".

- 1 **Допрете OPTIONS.**
- 2 **Допрете / непрекинато да изберете "EQ EDIT" и допрете .**
- 3 **Допрете / непрекинато за прилагодување ниво на еквилајзер и потоа на .**
- 4 **Повторете го чекор <sup>3</sup>за прилагодување ниво на други фреквенции и сараунд ефект.**

За излез од менито со опции, допрете OPTIONS.

# ISOLATOR). **Да изберете сопствено дотерување на еквиалјзер**

Допрете MUSIC непрекинато да изберете "CUSTOM EQ".

# Креирање атмосфера на забава

(DJ EFFECT)

Користете ги копчињата на уредот да ја направите оваа операција.

# 1 **Допрете на следното копче да изберете тип на ефект.**

- FLANGER: Креирање ефект на пробивање сличен на татнеж на авион.
- ISOLATOR: Изолирање на одредена фреквенција со прилагодување на друга фреквенција. На пр. кога сакате да фокусирате вокали.

•SAMPLER: Овозоможува серија на специјални звучни ефекти.

# 2 **(Само за SAMPLER)**

**Допрете SAMPLER непрекинато да изберете SAMPLER режим.**

# 3 **(Само за SAMPLER)**

**Допрете S1/S2/S3/S4 за емитување на SAMPLER звучен ефект. За емитување непрекинато друг SAMPLER звучен евект, завртете го VOLUME/ MULTI CONTROL копчето.**

**(Само за FLANGER и ISOLATOR) Завртете го VOLUME/MULTI CONTROL копчето за прилагодување ниво на ефект.**

# **За исклучување на ефектот**

- •Допрете DJ OFF.
- •Допрете повторно да изберете копче за ефект (само за FLANGER и

# **Забелешки**

- •DJ EFFECT автоматски се исклучува кога: ‐ ќе го исклучите системот
	- ‐ ќе ја смените функцијата
	- ‐ ќе го смените тјунерот
	- ‐ ќе ја активирате или деактивирате PARTY CHAIN функцијата
	- ‐ ќе го активирате Football режимот
- •Ако го активирате DJ EFFECT за време на префрлање, звучниот ефект нема да се префрли на USB уредот.
- •Не може да користите VOLUME/MULTI CONTROL на уредот за прилагодување на тонот кога DJ EFFECT е активиран. Допрете  $\angle$  +/- на далечинскиот за прилагодување на тонот.

# Користење на Party Chain функцијата

Можете да поврзете повеќе аудио системи верижно да направите позабавна средина и создадете емитување на појак звук.

Активирајте систем во ланецот да биде "Party Host" и пуштете музика. Другите системи ќе станат "Party Guest" и ќе ја репродуцираат истата музика како и the "Party Host".

# **Дотерување Party Chain**

Можете да дотерате Party Chain поврзувајќи ги систе системи преку аудио кабли (одделно се продаваат). Пред да ги поврзете каблите прво

откачете го кабелот за напојување.

# **Ако сите системи се опремени со Party Chain функција**

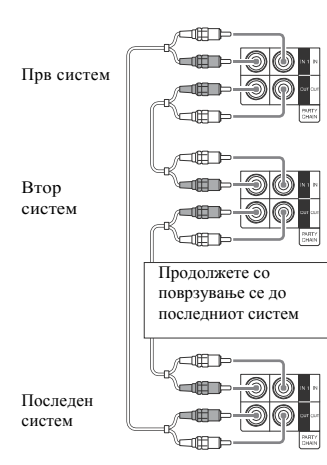

- •Последниот систем мора да е поврзан со првиот систем.
- •Секој систем може да биде Party Host.
- Можете да изберете нов Party Host кога Party Chain функцијата е активирана. За детали видете "Да изберете нов Party Host" (стр. 42).

# **Ако еден од системите не е опремен со Party Chain функцијата**

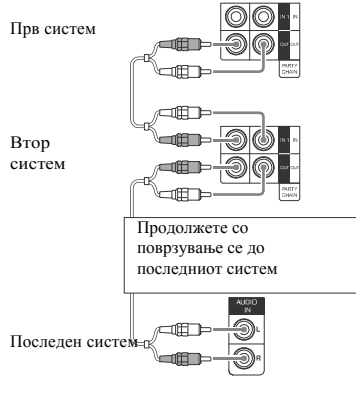

- •Последниот систем не е поврзан со првиот систем.
- •Поврзете систем кој не е опремен со Party Chain функција на последниот систем. Внимавајте да изберете аудио во функција на последниот систем.
- Првиот систем мора да го изберете како Party Host така да сите системи ќе репродуцираат иста музика кога Party Chain функцијата е активирана.

# **Уживајте во Party Chain**

Користете ги копчињата на уредот да ја направите оваа операција.

1 **Приклучете го кабелот за напојување и вклучете ги сите системи.**

- 2 **Прилагодете го тонот на секој систем.**
- 3 **Активирајте ја Party Chain** 
	- **функцијата на системот кој сакате да биде Party Host.**

Допрете FUNCTION, потоа завртете го VOLUME/MULTI CONTROL копчето да изберете функција (освен AUDIO IN 1 со поврзување (А) (стр.41)), потоа допрете ENTER. Почнете со репродукција на музика, потоа допрете PARTY CHAIN. "PARTY CHAIN" се прикажува на екранот. Системот почнува со забавата како Party Host и другите системи автоматски стануваат Party Guest Сите системи ја репродуцираат истата музика како и Party Host.

## **Забелешки**

- Во зависност од вкупниот број на системи кои сте ги поврзале, може да потрае некое време пред Party Guest да почне со репродукција.
- Менувањето на нивото на тон и звучните ефекти на Party Host не влијаат врз емитувањето на Party Guest.
- Party Guest продолжува со репродукција на музички извор како Party Host дури и кога ќе ја смените функцијата на Party Guest. Но, може да го прилагодите тонот и да го смените звучниот ефект на Party Guest.
- Кога со Party Host користите микрофон, звукот нема да се емитува од Party Guest.
- Кога еден од поврзаните системи извршува USB префрлање, почекајте системот да заврши или да престане со префрлање пред да ја активирате Party Chain функцијата.
- За детали за операциите на другите системи, видете во упатството за употреба на системите.

# Да изберете нов Party Host

Повторете го чекор 3 од "Уживајте во Party Chain" на системот кој сакате да биде нов Party Host.

Моменталниот Party Host автоматски ќе стане Party Guest. Сите системи репродуцираат иста музика како и новиот Party Host.

#### **Забелешки**

- Може да изберете друг систем како нов Party Host откако сите системи ќе завршат со Party Chain функцијата.
- Повторете ги горните чекори ако избраниот систем по неколку секунди не се менува како нов Party Host.

# **За деактивирање Party Chain**

На Party Host, допрете PARTY CHAIN.

### **Забелешка**

Повторете го горниот чекор ако системот не го деактивира Party Chain по неколку секунди.

# Пеење: Караоке

# **Подготовка за караоке**

- 1 **Вклучете го MIC LEVEL на уредот во MIN за намалување на нивото на тон на микрофонот.**
- 2 **Поврзете микрофон во MIC 1 или MIC 2 приклучокот на уредот.** Поврзете друг микрофон ако сакате да пеете во дует.
- 3 **Почнете со репродукција на музика и прилагодете го тонот на микрофонот. Допрете MIC ECHO непрекинато за прилагодување на ехо ефект.**
- 4 **Почнете да пеете заедно со музиката.**

#### **Забелешки**

•Караоке режимот е вклучен кога микрофонот е поврзан за време на DVD/CD, USB 1 или USB 2 функцијата.

- •Ако се појави завивање:
	- ‐микрофонот тргнете го подалеку од звучниците.
	- ‐ сменете го правецот на микрофонот.
	- ‐ намалете го MIC LEVEL.
	- допрете  $\angle$  за намалување ниво на тон или допрете MIC ECHO непрекинато за прилагодување ниво на ехо.
- Звукот од микрофонот нема да се префрли на USB уред за време на USB префрлање.

# **Користење Vocal Fader**

Можете да го намалите звукот на вокалот во стерео изворот.

# **Допрете VOCAL FADER непрекинато** За исклучување на светлината, допрете

**да изберете "V FADER ON". `** За откажување Vocal Fader ефектот, допрете VOCAL FADER непрекинато да изберете "V. FADER OFF".

#### **Забелешка**

За користење на Vocal Fader за време на DVD/CD, USB 1 или USB 2 функциите, прво вклучете го Караоке режимот со поврзување на микрофон.

# **Менување клуч (Key Control)**

**Допрете KEY CONTROL b/#**иа одго**вара вашиот вокал во Караоке режим.**

# **Избор на режим за бодување (Score Mode)**

Кога Караоке режимот е вклучен, може да користите режим за бодување.

Вашиот резултат се пресметува на скала од 0 до 99 споредувајќи го вашиот глас со музичкиот извор.

- 1 **Почнете со репродукција на музика.**
- 2 **Допрете SCORE пред да почнете да пеете во Караоке режим.**
- 3 **Откако пеете повеќе од минута, допрете повторно SCORE да го видите вашиот резултат.**

# **Да изберете рејтинг во Score Mode**

Видете [SCORE MODE] во "Дотерување аудио опции – [AUDIO SETUP]" (стр. 29).

# Уживајте во светлината на звучникот

**Допрете LIGHT MODE непрекинато за менување боја на светло на звучникот.**

SPEAKER LIGHT на уредот непрекинато или PARTY LIGHT на далечинскиот да изберете "LED OFF".

#### **Забелешка**

Ако светлоста на осветлувањето е фрапантно, вклучете го светлото во собата или исклучете го осветлувањето.

# Користење тајмери

Системот нуди три режими на тајмер. Не може да ги активирате во исто време и Play Timer и Recording Timer. Ако користите било кој со Sleep Timer, Sleep Timer има приоритет.

# **Sleep Timer (Тајмер за спиење)**

Системот автоматски се исклучува во дотераното време.

#### **Допрете SLEEP непрекинато.**

За откажување Sleep Timer, допрете SLEEP да изберете "OFF".

#### **Совет**

За проверка на преостанато време пред системот да се исклучи, допрете SLEEP.

# **Тајмер за репродукција/ снимање**

Проверете дали сте го дотерале часовникот (стр. 18).

# **Play Timer (Тајмер за репродукција):**

Можете да дотерате системот да се вклучи и автоматски да репродуцира диск, USB уред или радио станица во одредено време.

# **Recording Timer (Тајмер за снимање):**

Можете да префрлите музика од дотерана радио станица на USB уред во одредено време.

# 1 **За Play Timer:**

Подгответе извор за звук, потоа допрете VOLUME  $\Box$ +/- за прилагодување тон. За почеток од одредена песна или фајл, направете свој програм (стр. 18). **За Recording Timer:** Дотерајте во меморирана радио станица (стр. 34).

- 2 **Држете SHIFT, потоа допрете TIMER MENU.**
- 3 **Допрете / непрекинато да изберете "PLAY SET" или "REC SET" и допрете .**
- 4 **Дотерајте време за почеток на репродукција или префрлање.** Допрете ↑ / непрекинато да дотерате час/минути и допрете  $\boxed{+}$ .
- 5 **Користете ја истата постапка како во чекор 4 за дотерување време за запирање на репродукција или префрлањето.**

6 **Допрете / непрекинато да да изберете извор за звук и допрете .**

# **За Recording Timer:**

Поврзете пренослив USB уред во Ψ (USB) 2 портот.

7 **Допрете за исклучување на системот.**

# **Проверка на дотерување на тајмер или повторно активирање**

1 Држете SHIFT, потоа допрете TIMER MENU.

"TIMER SEL" трепка на екранот.

- 2 Допрете $|+|$
- 3 Допрете  $\rightarrow \rightarrow$  непрекинато да изберете "PLAY SEL" или "REC SEL" и допрете  $\Box$ .

# **За откажување на тајмер**

Повторете ја истата постапка како погоре и изберете "TIMER OFF" во чекор 3 и потоа допрете $\boxed{+}$ .

## **Забелешки**

- Системот се вклучува пред дотераното време. Ако системот е вклучен во дотераното време или ако "STANDBY" трепка на екранот, Play Timer и Recording Timer не се репродуцираат или не префрлаат.
- Не работете со системот од времето кога системот треба да се вклучи се додека репродукцијата или префрлањето не почнат.

# Користење опционална опрема

- 1 **Допрете непрекинато се додека "VOLUME MIN" не се прикаже на екранот.**
- 2 **Поврзете опрема по избор (стр. 15).**
- 3 **Допрете FUNCTION +/– непрекинато да изберете функција која кореспондира со поврзаната опрема.**
- 4 **Почнете со репродкција на поврзаната опрема.**

# 5 **Допрете + непрекинато за прилагодување на тон.** <sup>1</sup> **Допрете OPTIONS.**

Системот може да се префрли автоматски во режим на мирување ако нивото на тонот на поврзаната опрема е премногу ниско. Прилагодете го нивото на тон на поврзаната опрема. За исклучување на функцијата автоматско мирување, видете "Дотерување на функцијата за автоматско мирување" (стр. 45).

# Деактивирање на кочиња на уредот

(Заклучување за деца)

Можете да ги деактивирате копчињата на уредот (освен  $\frac{1}{\binom{1}{2}}$ ) да спречите неправилности при работа, како на пр. заштита за деца.

# **Држете на на уредот повеќе од 5 секунди.**

"CHILD LOCK ON" се прикажуваат на екранот.

Со системот може да ракувате само преку копчињата на далечинскиот. За откажување, држете на ■ на уредот повеќе од 5 секунди се додека на екранот не се прикаже "CHILD LOCK OFF".

### **Забелешки**

- Child Lock функцијата ќе се откаже кога ќе го откачите кабелот за напојување.
- •Child Lock функцијата не може да се активира кога ќе го отворите носачот за диск.

# Дотерување функција за автоматска подготвеност

Овој систем е опремен со функција за автоматска подготвеност. Со оваа функција, системот автоматски се префрла во режим на подготвеност за околу 15 минути кога нема други операции или нема аудио сигнал. Фабрички оваа функција е вклучена.

# 2 **Допрете / непрекинато да Забелешка изберете "AUTO STBY" и допрете .**

# 3 **Допрее / непрекинато да изберете "ON" или "OFF".**

За излез од менито со опции, дорпете OPTIONS.

# **Notes**

- "AUTO STBY" трепка на екранот околу 2 минути пред да се префрли во режим на мирување.
- •Функцијата автоматско мирување не работи во следните случаи:
	- ‐за време на тјунер.
	- ‐ кога е активиран тајмер.
	- ‐ кога е поврзан микрофон.

# Ажурирање софтвер

Софтверот на овој систем понатаму може да се ажурира. Софтверот можете да го ажурирате од следната веб стран.

За потрошувачи во Латинск Америка: <http://esupport.sony.com/LA> За потрошувачи во Европа и Русија: <http://www.sony.eu/support> За потрошувачи во други земји/региони: <http://www.sony-asia.com/support> Следете ги онлајн инструкциите за ажурирање на софтверот.

# Дополнителни информации

# Проблеми и решенија

Доколку забележите проблем со системот, најдете го проблемот во листата со проблеми и решенија и обидете се да го решите проблемот.

Ако проблемот се уште постои обратете се во продавницата на Sony.

Запомнете дека ако сервисер смени некој дел за време на поправката, тој дел може да биде задржан.

# **Ако "PROTECT XX" (X е број) се прикаже на екранот**

Веднаш откачете го кабелот за напојување и проверете го следното.

- •Дали го користите исклучиво испорачаните звучници?
- •Дали нешто ги блокира отворите за вентилација на уредот?

Откако ќе го проверите ова и ќе го решите проблемот, приклучете го повторно кабелот за напојување и вклучете го системот. Ако проблемот се уште постои, обратете се во продавницата на Sony.

# **Општо**

#### **Напојувањето не се вклучува.**

•Проверете дали кабелот за напојување правилно е поврзан.

## **Системот се префрла во режим на мирување.**

• Ова не е дефект. Системот автоматски се префрла во режим на мирување за околу 15 минути ако нема никаква операција или аудио сигнал (стр. 45).

#### **Дотерувањето за часовник или тајмер е откажано.**

•Кабелот за напојување е откачен или има прекин во мрежата. Повторно дотерајте го часовникот (стр. 18) и тајмерот (стр. 43).

### **Нема звук.**

- •Прилагодете го тонот.
- •Проверете го поврзувањето на звучнкот (стр. 16).
- •Проверете го поврзувањето на опционалната опрема, ако има (стр. 15).
- •Вклучете ја поврзаната опрема.
- •Нема аудио емитување за време на Тајмер за репродукција.
- •Откачете го кабелот за напојување, потоа поврзете го повторно и вклучете го системот.

#### **Не се слуша звук од микрофонот.**

- •Прилагодете го тонот на микрофонот.
- •Проверете дали микрофонот правилно е поврзан во the MIC 1 или MIC 2 приклучокот на уредот.
- •Проверете дали е вклучен микрофонот.

### **Има шум и бучава.**

- Оддалечете го системот од извори на бучава.
- Системот поврзете го во друг штекер.
- Инсталирајте филтер за бучава (комерцијално достапен) во кабелот за напојување.
- Исклучете ја околната електрична опрема.
	- Можете да слушнете бучава од вентилатор кога системот е во режим на подготвеност или репродукција на тивок тон. Ова не е дефект.

### **Тајмерот не работи.**

- Проверете го дотерувањето на тајмерот и дотерајте точно време (стр. 43).
- •Откажете ја функцијата Sleep Timer (стр. 43).

# **Далечинскиот не работи.**

- Отстранете ги пречките меѓу далечинскиот и уредот.
- Далечинското доближете го до уредот.
- Насочете го далечинското кон сензорот на уредот.
- Заменете ги батериите (R03/големина AA).
- Уредот тргнете го подалеку од флуоресцентно светло.

# **Има акустично ехо.**

- Намалете го тонот.
- Оддалечете го микрофонот од звучниците или сменете го правецот на микрофонот.

# **Има неправилности во бојата на ТВ.**

•Веднаш исклучете го ТВ, потоа вклучете го по 15 до 30 минути. Ако се уште има неправилности во бојата, звучиците поместете ги подалеку од ТВ.

# **"PLEASE CONNECT ALL SPK" се прикажува.**

•Проверете дали сите звучници се поврзани.

# **"CHILD LOCK" се прикажува кога ќе допрете било кое копче на уредот.**

• Исклучете ја функцијата Child Lock (стр.45).

# **Звучници**

# **Звукот се слуша само од еден канал или левиот и десниот тон не се избалансирани.**

- Звучниците поставете ги колку може посиметрично.
- Проверете дали звучниците се поврзани безбедно и правилно.
- Изворот почнува да се репродуцира како моно.

# **Не се слуша звук од одреден звучник.**

• Проверете дали звучникот е поврзан безбедно и правилно.

# **Диск плеер**

# **Носаачот за диск не се отвара и "LOCKED" се прикажува на екранот.**

• Обратете се во продавницата на Sony или во локалниот овластен сервис на Sony.

# **Носачот за диск не се затвара.**

• Дискот ставете го правилно.

# **Дискот не се вади.**

- Не може да го извадите дискот за време на CD-USB Synchronized Transfer или REC1 Transfer. Допрете ■ за откажување на префрлањето, потоа допрете на уредот да го извадите дискот.
- Консултирајте се во продавницата на Sony.

# **Репродукцијата не почнува.**

- Избришете го дискот (стр53).
- Вчитајте го дискот.
- Ставете диск кој системот може да го репродуцира (стр. 8).
	- Извадете го дискот и избришете го од влага, потоа оставете го системот вклучен неколку часа додека влагата не испари.
- Регионалниот код на DVD VIDEO не одговара со системот.

# **Звукот прескокнува.**

- Избришете го дискот (стр. 53).
- Ставете го дискот.
- Уредот преместете го на место каде нема вибрации.
- Звучниците преместете ги подалеку од уредот. Кога слушате песна со бас звук со јак тон, вибрациите од звучникот може да предизвикаат прескокнување на звукот.

# **Репродукцијата не почнува од првата песна.**

- Режимот на репродукција дотеајте го во Normal Play (стр.23).
- Resume Play е избрано. Допрете  $\blacksquare$ двапати. Потоа допрете да почнете со репродукција.

**Не може да изведувате некои функции како на пр. Stop, Lock Search, Slowmotion Play, Repeat Play, Shuffle Play, или Program Play.**

•Во зависност од дискот, може да се случи да не може да правите некои операции. Видете во работното упатство испорачано со дискот.

# **DATA CD/DATA DVD (MP3, JPEG или Xvid) не се репродуцираат.**

- •Податоците не се зачувани во поддржан формат.
- •Проверете дали сте избрале правилен Media Mode пред да репродуцирате.

## **Карактери за име на папка, песна, фајл и ID3 ознака не се прикажани правилно.**

- •ID3 ознаката не е Version 1 (1.0/1.1) или Version 2 (2.2/2.3).
- •Карактери кои може да се прикажат на овој систем се следните:
	- ‐ Големи букви (A до Z)
	- ‐ Броеви (0 до 9)
	- Симболи (<> \* +, [ ] \ )
	- Други карактери се прикажуваат како "\_".

## **Звукот го губи стрео ефектот кога репродуцирате AUDIO CD, VIDEO CD, аудио и видео фајл или DVD VIDEO.**

- Откачете ги микрофоните. " исчезнува од екранот.
- •Проверете дали системот правилно е поврзан.
- •Проверете го поврзувањето на звучниците (стр. 16).

# **USB уред**

# **Грешки при префрлање.**

- Користите неподдржан USB уред. Проверете ја информацијата на веб страната за компатибилни USB уреди (стр. 10).
- USB уредот не е правилно форматиран. Видете во упатството за употреба на USB уредот како да го форматирате.
- Исклучете го системот и извадете го USB уредот. Ако USB урдот има прекинувач за напојување, исклучете го USB уредот и повторно вклучете откако ќе го извадите од системот. Потоа, направете го префрлањето повторно.
- Ако операциите префралње и бришење се повторно повеќе пати, структурата на фајлот на USB уредот се фрагментира. Видете во упатството за употреба испорачано со USB уредот како да го решите овој проблем.
- USB уредот е откачен или напојувањето е исклучено за време на префрлањето. Избришете ги делумно префрлените фајлови и повторно префрлете го фајлот. Ако ова не го реши проблемот, USB уредот може да е оштетен. Видете во упатството за употреба на USB уредот како да го решите овој проблем.

## **Аудио фајлови или папки на USB уредот не може да се избришат.**

- Проверете дали USB уредот има заштита од пишување.
- USB уредот е откачен или напојувањето е исклучено за време на бришењето. Избришете ги делумно избришаните фајлови. Ако ова не го реши проблемот, USB уредот може е оштетен. Видете во упатството за употреба на USB уредот како да го решите овој проблем.

## **Нема звук.**

• USB уредот не е поврзан правилно. Исклучете го системот и повторно приклучете го USB уредот, потоа вклучете го системот и проверете дали "USB 1" или "USB 2" ќе светне на екранот.

### **Има шум, прескокнување или испрекинат звук.**

• Користите неподдржан USB уред. Проверете ја информацијата на веб страната за компатибилни USB уреди (стр 10).

- Исклучете го системот и повторно поврзете го USB уредот, потоа вклучете го системот.
- Самите музички податоци содржат бучава или звукот е испрекинат. Бучавата може влегла при префрлањето. Избришете го фајлот и повторно префрлете го.
- Брзината користена при кодирање на аудио фајлови е бавна. Префрлете аудио фајлови со поголема брзина.

## **"READING" побавно се прикажува или потребно е повеќе време репродукцијата да почне.**

- Процесот на вчитување може да потрае подолго време во следните случаи.
	- Има многу папки или фајлови на USB уредот (стр. 10).
	- ‐Фајл структурата е премногу сложена.
	- ‐Капацитетот на меморијата е надминат.
	- ‐Внатрешната меморија е фрагментирана.

## **"NO FILE" се прикажува на екранот.**

•Системот се префрла во режим на ажурирање на софтверот, сите копчиња (освен  $\mathsf{I}/\mathsf{I}$ )) се деактивирани. Допрете  $1/(1)$  на уредот за откажување на ажурирање на софтверот.

# **"OVER CURRENT" се прикажува на екранот.**

• Откриен е проблем со нивото на електричното напојување од  $\Psi$ (USB) 1 портот или (USB)2 портот. Исклучете го системот и извадете го USB уредот од портот. Проверете да не има проблем со USB уредот. Ако овој приказ се уште постои, обратете се во продавницата на Sony.

### **Погрешно прикажување.**

- Податоците зачувани на USB уредот се оштетени, повторно префрлете ги.
- Карактери кои може да се прикажат на овој систем се следни:
- ‐ Големи букви (A до Z)
- ‐ Броеви (0 до 9)
- Симболи (<> \* +, [ ] \ )

Други карактери се прикажуваат како "\_".

## **USB уредот не е препознат.**

- Исклучете го системот и поврзете го USB уредот и вклучете го системот.
- Проверете ја информацијата на веб страната за компатибилни USB уреди (стр. 10).
- USB уредот не работи правилно. Видете во упатството за употреба на USB уредот како да го решите проблемот.

#### **Репродукцијата не почнува.**

- Исклучете го системот и поврзете го USB уредот и вклучете го системот.
- Проверете ја информацијата на веб страната за компатибилни USB уреди (стр. 10).

## **Репродукцијата не почнува од првиот фајл.**

• Режимот за репродукција дотерајте го во Normal Play (стр.23).

### **Аудио фајл не се репродуцира.**

- •Проверете дали сте избрале правилен Media Mode пред репродукција.
- USB уреди форматирани со фајл систем различен од FAT16 или FAT32 не се поддржани.\*
- •Ако користите поделен USB уред, може да се репродуцираат само фајловите во првиот дел.
- \* Овој систем поддржува FAT16 и FAT32, но некои USB уреди може да не ги поддржува сите овие FAT. За детали, видете во упатството за употреба на секој USB уред или обратете се кај производителот.

# **Слика**

### **Нема слика.**

- •Проверете дали системот правилно е поврзан.
- •Ако видео кабелот е оштетен, заменете го со нов.
- •Проверете дали уредот сте го поврзале во видео влезен приклучок на ТВ (стр. 16).
- •Проверете дали сте го вклучите ТВ и дали ТВ правилно работи.
- •Проверете дали сте избрале видео влез на ТВ да може да гледате слики од системот.
- •(Освен за модели за Латинска Америка, Европа и Русија) Дотерајте ги боите правилно во согласност со боите на ТВ.

## **Се појавуваат пречки во сликата.**

- •Избришете го дискот (стр. 53).
- •Ако видео сигналот од системот оди преку видео на ТВ, заштитата од копирање направени на некои DVD VIDEO програми може да влијаат врз квалитетот на сликата.
- •(Освен за модели за Латинска Америка, Европа и Русија) Кога репродуцирате VIDEO CD снимен во различни бои еден од дотераните на системот, сликата може да биде изобличена (стр. 18, 28).
- •(Освен за модели за Латинска Америка, Европа и Русија) Дотерајте ја бојата да одговара на Вашиот ТВ (стр. 18, 28).

### **Размерот на ТВ екранот не може да се менува.**

- •Размерот е фиксен на DVD VIDEO и видео фајлот.
- •Во зависност од ТВ може да не можете да го менувате.

#### **Јазикот за звукот не може да се менува.**

- •Повеќејазични записи не се снимаат на DVD VIDEO кој се репродуцира.
- •DVD VIDEO забранува менување јазик за звучен запис.

#### **Јазикот за преводи не може да се смени.**

- •Повеќејазични преводи не се снимаат на DVD VIDEO кое се репродуцира.
- •DVD VIDEO забранува менување на превод.

#### **Преводот не може да се исклучи.**

•DVD VIDEO забранува исклучување на превод.

#### **Аголот не може да се смени.**

- •Повеќе агли не се снимаат на DVD VIDEO кое се репродуцира.
- •DVD VIDEO забранува менување агли.

# **Тјунер**

### **Има шум или бучава, или станицата не може да се прими. ("TUNED" или "STEREO" трека на екранот.)**

- Антената правилно поврзете ја.
- Сменете го местото на антената и нејзината ориентација за подобар прием.
- Консултирајте се во продавницата на Sony ако испорачаната AM антена излезе од пластичниот држач.
- Исклучете ја околната електрична опрема.

# **BLUETOOTH уред**

#### **Не може да се направи спарување.**

- •BLUETOOTH уредот доближете го до системот.
- •Спарувањето може да не е возможно ако има друг BLUETOOTH иред околу системот. Во овој случај, исклучете го другиот BLUETOOTH уред.
- •Проверете дали е внесена точна лозинка на BLUETOOTH уредот.

### **BLUETOOTH уредот не го препознава уредот или "BT OFF" се прикажува на екранот.**

•Дотерајте го BLUETOOTH уредот во "BT ON" (стр. 38).

## **Поврзувањето не е возможно.**

- BLUETOOTH уред кој се обидувате да го поврзете не поддржува A2DP профил и не може да се поврзе со системот.
- Овозможете BLUETOOTH функција на BLUETOOTH уредот.
- Воспоставите поврзување од BLUETOOTH уред.
- Информацијата за регистрација на спарување е избришана. Направете повторно спарување.
- Избришете ја информацијата за регистрација нас парување од BLUETOOTH уредот (стр. 36) и направтете повторно спарување (стр. 34).

# **Звукот прескокнува или е сменет или изгубено е поврзувањето.**

- Системот и BLUETOOTH уредот се премногу далеку еден од друг.
- Ако има пречки меѓу системот и BLUETOOTH уредот, отстранете ги или избегнете ги пречките.
- Ако има опрема која генерира електромагнетно зрачење, како на пр. безжичен LAN, друг BLUETOOTH уред или микробранова печка, тргнете ги настрана.

# **Звукот од BLUETOOTH уредот не се слуша на системот.**

• Прво појачајте го тонот на BLUETOOTH уредот, потоа прилагодете го тонот со помош на VOLUME  $\blacktriangleleft$ +/-.

# **Има шум, бучава или испрекинат звук.**

- Ако има пречки меѓу системот и BLUETOOTH уредот, отстранете ги или избегнете ги пречките.
- Ако има опрема која генерира електромагнетно зрачење, како на пр. безжичен LAN, друг BLUETOOTH уред или микробранова печка тргнете ги настрана.
- Намалете го тонот на поврзаниот BLUETOOTH уред.

# **Звукот од "Voice Playback" во "Fiestable" апликацијата не се емитува.**

•Вградената звучна демонстрација е активирана, допрете за стопирање на демото. Потоа, повторно репродуцирајте.

# **Party Chain**

# **Party Chain функцијата не се активира.**

- Проверете го поврзувањето (стр. 41).
- Проверете дали аудио кабелот правилно е поврзан.

# **"PARTY CHAIN" трепка на екранот.**

- •Не може да изберете AUDIO IN 1 функција ако правите поврзување (стр. 41) при Party Chain функцијата. Користете ги копчињата на уредот да изберете друга функција (стр. 42).
- •Допрете PARTY CHAIN на уредот.
- •Ресетирајте го системот.

# **Party Chain функцијата не работи правилно.**

• Исклучете го системот. Потоа, вклучете го системот и активирајте ја Party Chain функцијата.

# **Ресетирање на системот**

Ако системот се уште не работи правилно, ресетирајте го системот во фабричките дотерувања.

Користете ги копчињата на уредот да ја направите оваа операција.

- 1 Откачете го и повторно прикачете го кабелот за напојување.
- 2 Допрете I/ $\bigcirc$ за вклучување на системот.
- 3 Држете на DJ OFF и TUNING + околу 3 секунди.

"RESET" се прикажува на екранот. Сите конфигурирани дотерувања, пр. меморирани радио станици, тајмери и часовникот се враќаат во фабричките дотерувања.

# **Враќање на "SETUP" дотерувањата во фабрички**

Може да ги вратите "SETUP" дотерувањата (освен за "PARENTAL CONTROL" дотерувањата) во фабрички дотерувања.

- 2 Допрете  $\leftrightarrow$  да изберете **Пораки**  $[SYSTEM SETUP]$  и допрете  $\boxed{+}$
- 3 Допрете↑ / да изберете [RESET] и допрете  $\boxed{+}$ .
- 4 Допрете ← */* да изберете [YES] и допрете  $+$

Потребни се неколку секунди да се заврши. Не допирајте  $\mathcal{U}$  кога го ресетирате системот.

# **Самодијагноза**

# **Кога ќе се прикажат букви/ броеви на ТВ екранот или дисплејот**

Фуквијата за самодијагноза се активира за спречување дефект на системот, се прикажува сервисен број со 5 карактери (пр. C 13 50) во комбинација на букви и 4 броеви. Во овој случај проверете ја следната табела.

#### **Први 3 карактери Причина и активност на сервисен број за поправка**

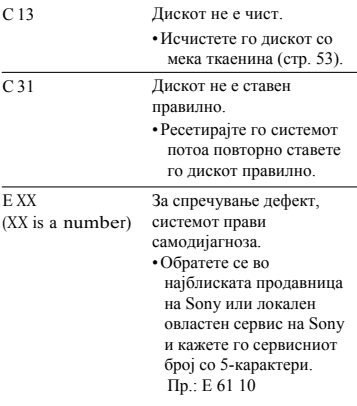

Една од следните пораки може да се прикаже или да трепка на екранот за време на работата.

# **CANNOT PLAY**

- Ставен е диск кој не се репродуцира.
- •Ставен е DVD VIDEO со неподдржан регионален код.

# **DATA ERROR**

- •Фајлот не одговара на побараниот формат.
- •Фајл екстензијата не одговара со фајл форматот.

# **DEVICE ERROR**

USB уредот не можеда се препознае или поврзан е непознат уред.

# **DEVICE FULL**

Меморијата на USB уредот е полна.

# **ERASE ERROR**

Не е успешно бришењето на аудио фајлови или папки на USB уред.

# **FATAL ERROR**

USB уредот е изваден за време на префрлање или бришење и може да е оштетен.

# **FOLDER FULL**

Не може да префрлите на USB уред бидејќи бројот на папки е дојден до максимум.

# **GUEST**

Системот станува Party Guest кога Party Chain функцијата е активирана.

# **HOST**

Системот станува Party Host кога Party Chain функцијата еактивирана.

# **NO DEVICE**

Не е поврзан USB уред.

# **NO DISC**

Нема диск во носачот за диск.

# **NO MEMORY**

Избраната меморија за репродукција или префрлање нема ставено мемориски медиум во USB уредот.

# **NO MUSIC**

MP3/WMA/AAC податоци не постојат во MUSIC режим за репродукција.

## **NO PHOTO**

JPEG податоци не постојат во PHOTO режим на репродукција.

## **NO STEP**

Сите програмирани чекори се избришани.

# **NO VIDEO**

MPEG4/Xvid податоци не постојат во VIDEO режим на репродукција.

## **NOT IN USE**

Се обидувате да направите одредена операција при услови каде е забранета.

### **NOT SUPPORTED**

Поврзан е USB уред кој не е поддржан или USB уредот е поврзан преку USB хаб.

# **OVER CURRENT**

Прекумерна струја од (USB) портот е откриена.

## **PROTECTED**

USB уредот има заштита од пишување.

# **PUSH STOP**

Се обидувате да направите операција која може да се направи само кога репродукцијата е запрена.

# **READING**

Системот чита информација од дискот или USB уредот. Некои операции не се достапни.

### **REC ERROR**

Префрлањето не почнува, на пола е запрено или не може да се направи.

### **STEP FULL**

Се обидувате да програмирате повеќе од 25 чекори.

## **TIME NG**

Почетокот и завршувањет на Play Timer или Recording Timer се исти.

### **TRACK FULL**

Не може да префрлите на USB уредот бидејќи бројот на фајловите го достигнале максимумот.

# Мерки на претпазливост

# При носење на уредот

Направете ја следната постапка за заштита на механизмот за диск. Користете ги копчињата на уредот да ја направите оваа операција.

- 1 Допрет $d/\psi$  за вклучување на системот.
- 2 Допрете FUNCTION, потоа завртете го VOLUME/MULTI CONTROL копчето да изберете "DVD/CD" и допрете ENTER.
- 3 Извадете го дискот.

Допрете за отварање и затварање на носачот за диск. Почекајте додека на екранот не се

прикаже "NO DISC".

4 Откачете го кабелот за напојување.

## **Забелешки за дисковите**

- Пред репродукција, избришете го дискот со чита ткаенина од центарот нанадвор.
- Дисковите не ги чистете со раствори, пр. бензин, разредувач или комерцијално достапни раствори или антистатичен спреј за винилни плочи.
- Дисковите не ги изложувајте на директна сончева светлина или топлотни извори како на пр. калорифери, ниту пак да го оставите во автомобил паркиран на сонце.

### **За безбедност**

- Целосно исклучете го кабелот за напојување од штекер ако не планирате да го користите подолго време. Кога ќе го откачите уредот, секогаш влечете за приклучокот. Никогаш за кабелот.
- Ако во системот влезе тврд предмет или течност, откачете го системот и однесете го кај квалификуван сервисер за проверка.
- Кабелот за напојување мора да го смени квалификуван сервисер.

#### **За поставување**

- Не го ставајте системот во навалена позиција или наместа кои се многу топли, ладни, прашливи, нечисти или влажни, немаат соодветна вентилација, изложени се на вибрации, на директна сончева светлина или јако светло.
- Внимавајте при ставање на уредот или звучниците на површини кои специјално се третирани (на пр. восок или политура) бидејќи може да се појават дамки или обезбојување на површината на уредот.
- Ако системот е донесен директно од ладно на топло место или се ставени на многу влажна просторија, влагата може да кондензира на леќите во уредот и да предизвика дефект на системот. Во оваа ситуација, извадете го дискот и оставете го системот вклучен околу еден час се додека влагата не испари.

### **За прегревање**

- Прегревањето на уредот за време на работа е нормална и ова не е дефект.
- Не го допирајте куќиштето ако непрекинато го користите на многу висок тон бидејќи куќиштето може да се загрее.
- Не ги покривајте отворите за вентилација.

#### **За системот на звучници**

Овој систем на звучници на магнетно заштитен и сликата на ТВ кој е во близина може да биде искривен. Во оваа ситуација, исклучете го ТВ, почекајте 15 до 30 минути и повторно вклучете го. Ако нема подобрување, звучниците поместете ги подалеку од ТВ.

## **ВАЖНА ЗАБЕЛЕШКА**

**Внимание:** Ако оставите видео слика или екран за прикажување на слика на ТВ подолго време преку овој систем, ризикувате трајно оштетување на ТВ екранот. Проектирачките ТВ особено се осетливи на ова.

#### **Чистење на кабинетот**

Овој систем чистете го со мека ткаенина малку навлажнета со слаб раствор на детергент.

Не користете било каков тип на абразивно средство, прашок за чистење, раствори како на пр. разредувач, бензин или алкохол.

#### **За BLUETOOTH комуникација**

- BLUETOOTH уреди треба да се користат на растојание од 10 метри (33 feet) (непречено растојание) еден од друг. Опсегот на ефективна комуникација може да биде пократка во следните ситуации.
	- Кога лице, метален предмет, ѕид или други пречки има меѓу уредите со BLUETOOTH поврзување
	- Места каде е инсталиран безжичен LAN
	- Околу микробранова печка
	- Меса каде има други електромагнетни бранови
- BLUETOOTH уреди и безжичен LAN (IEEE 802.11b/g) користат иста фреквенција (2.4 GHz). Кога BLUETOOTH уредот го користите во близина на уред со безжичен LAN, може да се појави електромагнетни пречки. Ова може да резултира со послаба брзина при префрлање податоци или нема да се поврзе. Ако се случи ова, обидете се со следното:
	- Обидете се да ги поврзете системот и BLUETOOTH уредот кога сте на растојание најмалку 10 метри (33 feet) од безжичната LAN опрема.
	- Исклучете го напојувањето на безжичната LAN опрема кога користите BLUETOOTH уред на растојание од 10 метри (33 feet).
	- ‐Користете го системот и BLUETOOTH уредот што може поблиску еден до друг.
- Радио бранови емитувани од овој систем може да пречат при работата на некои медицински апарати. Бидејќи овие пречки може да предизвикаат дефект, секогаш исклучете го напојувањето на системот и BLUETOOTH уредот на следните места:
	- Во болници, воз, авион, бензинска пумпа и места каде има присуство на запаллив гас
	- Во близина на автоматски врати или противпожарни аларми
- Овој систем поддржува безбедносни функции кои се во согласност со BLUETOOTH спецификација која овозможува безбедност при комуникација преку BLUETOOTH технологијата. Но, оваа безбедност може да не е доволна во зависност од дотераната содржина и други фактори, па секогаш внимавајте при комуникација преку BLUETOOTH технологијата.
- Sony не е одговорени на било кој начин на штети или губење на материјали поради течење на информации при комуникација преку BLUETOOTH.
- BLUETOOTH комуникација не се гарантира со сите BLUETOOTH уреди кои имаат ист профил како и системот.
- BLUETOOTH уреди поврзани со овој систем мора да се во согласност со BLUETOOTH спецификацијата назначена од Bluetooth SIG, Inc. Но, дури и кога уредот е во согласност со BLUETOOTH спецификацијата може да има случаи каде карактеристики или спецификации на BLUETOOTH уредот оневозможуваат поврзување или имаат различни контролни методи, приказ или работа.
- Може да се појави бучава или аудио звукот може да е прекинат во зависност од поврзаниот BLUETOOTH уред, околината на комуникација или опкружувањето.

# Спецификации

# **Засилувач**

Следното е мерено при AC 120 V – 240 V, 50/60 Hz

## **SHAKE-X7D**

Излезна моќ (номинална): 800 W + 800 W (на 8 ohms, 100 Hz, 1% THD)

RMS излезна моќ (референтна): 1,200 W + 1,200 W (по канал на 8 ohms, 100 Hz)

## **SHAKE-X3D**

Излезна моќ (номинална): 400 W + 400 W (на 4 ohms, 100 Hz, 1% THD)

RMS излезна моќ (референтна): 600 W + 600 W (по канал на 4 ohms, 100 Hz)

## **Влезови**

AUDIO IN 1/PARTY CHAIN IN L/R Напон 2 V, импенданса 47 kilohms AUDIO IN 2 L/R Напон2 V, импенданса 47 kilohms MIC 1, MIC 2 Осетливост 1 mV, импенданса 10 kilohms  $\psi$  (USB) 1,  $\psi$  (USB) 2 порт: Тип А

# **Излези**

AUDIO OUT/PARTY CHAIN OUT L/R Напон 2 V, импенданса 1 kilohm VIDEO OUT Макс.излезно ниво 1 Vp-p, небалансиран, Синх. негативно оптоварување импенданса 75 ohms

# **USB дел**

Поддржана брзина WMA: 48 kbps – 192 kbps, VBR, CBR AAC: 48 kbps – 320 kbps, VBR, CBR Примарна фреквенција WMA: 44.1 kHz AAC: 44.1 kHz Поддржан USB уред Mass Storage Class Максимален напон 1 A

Диск/USB дел Поддржана брзина MPEG1 Layer-3: 32 kbps – 320 kbps, VBR Примарна фреквенција MPEG1 Layer-3: 32 kHz/44.1 kHz/48 kHz Xvid Видео кодекс: Xvid Брзина: 4.854 Mbps (MAX) Резолуција/Опсег на рамка:  $720 \times 480$ , 30 fps  $720 \times 576$ , 25 fps Аудио кодекс: MP3 MPEG4 Фајл формат: MP4 фајл формат Видео кодекс: MPEG4 Simple Profile (AVC не е компатибилен.) Брзина: 4 Mbps Резолуција/Опсег на рамка:  $720 \times 576$ , 30 fps Аудио кодекс: AAC-LC (HE-AAC не е компатибилен.) DRM: Не е компатибилен

#### **Диск плеер**

Систем Компакт диск и дигитален аудио и видео систем Својства на ласерска диода Времтраење: Непрекинато Ласерски излез\*: Помалку од 44.6 W

\* Овој излез е вредност мерена на растојание од 200 mm од објективната површина на лечите на Optical Pick-up Block со 7 mm отвор. Опсег на фреквенција 20 Hz – 20 kHz Видео формат на боја

NTSC и PAL

#### **Тјунер**

FM стерео, FM/AM суперхетероиден тјунер Антена FM антена AM кружна антена

# **FM тјунер**

Опсег на дотерување 87.5 MHz – 108.0 MHz (50 kHz step)

## **AM тјунер**

Опсег на дотерување Модели за Европа и Русија: 531 kHz – 1,602 kHz (9 kHz step) Модели за Латинска Америка и Австралија: 531 kHz – 1,710 kHz (9 kHz step) 530 kHz – 1,710 kHz (10 kHz step) Други модели: 531 kHz – 1,602 kHz (9 kHz step) 530 kHz – 1,610 kHz (10 kHz step)

## **BLUETOOTH**

Систем на комуникација BLUETOOTH Standard version 3.1 Излез BLUETOOTH Standard Power Class 2 Максимален опсег на комуникација Линија на очи приближ.  $10 \text{ m}^{1}$ Фреквенција 2.4 GHz (2.4000 GHz – 2.4835 GHz) Метод на модулација FHSS (Freq Hopping Spread Spectrum) Компатибилни BLUETOOTH профили2) A2DP (Advanced Audio Distribution Profile) AVRCP 1.3 (Audio Video Remote Control Profile) SPP (Serial Port Profile) Поддржани кодекси SBC (Sub Band Codec) AAC (Advanced Audio Coding)

1) Вистинскиот опсег може да се разликува во зависност од фактори како на пр. пречки меѓу уредите, магнентни полиња околу микробранова печка, статичен електрицитет, осетливост на прием, перформанси на антената, оперативен систем, софтверска

апликација и т.н.. $^{\rm 2)}$ BLUETOOTH стандардни профили ја прикажуваат целта на BLUETOOTH комуникацијата меѓу уредите.

### **Звучници**

## **SS-SHAKEX7**

Систем на звучници 3-насочен, Sound Pressure Horn Звучник Вуфер: 150 mm, конусен тип Високотонци : 25 mm, издолжен тип Субвуфер: 380 mm, издолжен тип Номинална импенданса 8 oh m s Димензии (в/ш/д) (Приближ.) 510 mm  $\times$  773 mm  $\times$  458 mm Маса (Приближ.) 33.0 k g

# **SS-SHAKEX3**

Систем на звучници 2-насочен, Sound Pressure Horn Звучник Високотонци : 25 mm, издолжен тип Субвуфер: 250 mm, конусен тип Номинална импенданса 4 oh m s Димензии (в/ш/д) (Приближ.) 368 mm × 585 mm × 358 mm Маса (Approx.) 14.5 kg

# **Општо**

Потребна моќ AC 120 V – 240 V, 5 0 / 6 0 H z Потрошувачка SHAKE-X7D: 375 W SHAKE-X3D: 220 W Потрошувачка (во Режим на подготвеност) 0.5 W (Кога "BT STBY" е дотерано во "OFF") 4 W (Кога "BT STBY" е дотерано во "ON") Димензии ( в / ш / д ) (без звучници) (Приближ.) 455 mm  $\times$  165 mm  $\times$  330 mm Маса (без звучници) (Приближ .) SHAKE-X7D: 6.3 kg SHAKE-X3D: 5.9 kg

Дизајнот и спецификациите се предмет на измена без претходна најава.

http://www.sony.net/

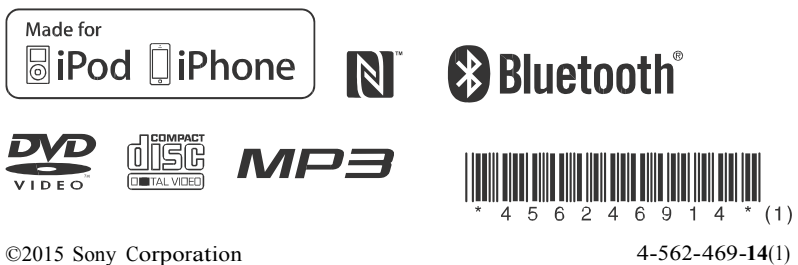